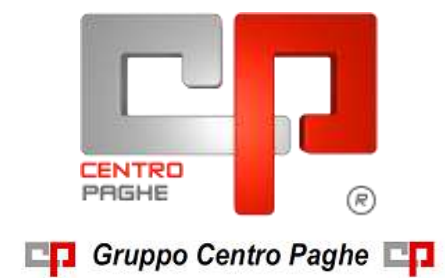

# **CIRCOLARE N. 11 DEL 17/11/2015**

# **SOMMARIO**

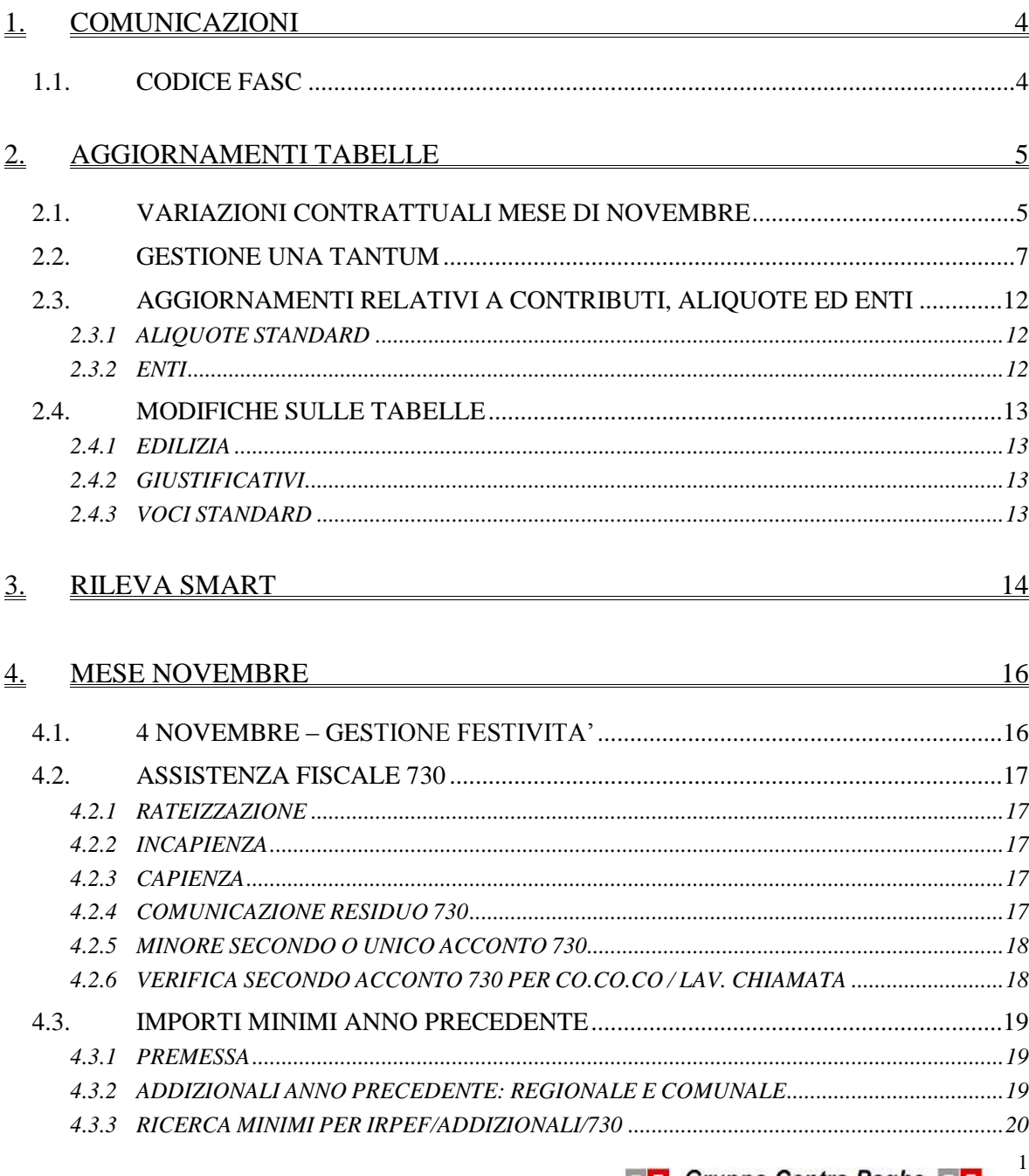

**DO** Gruppo Centro Paghe

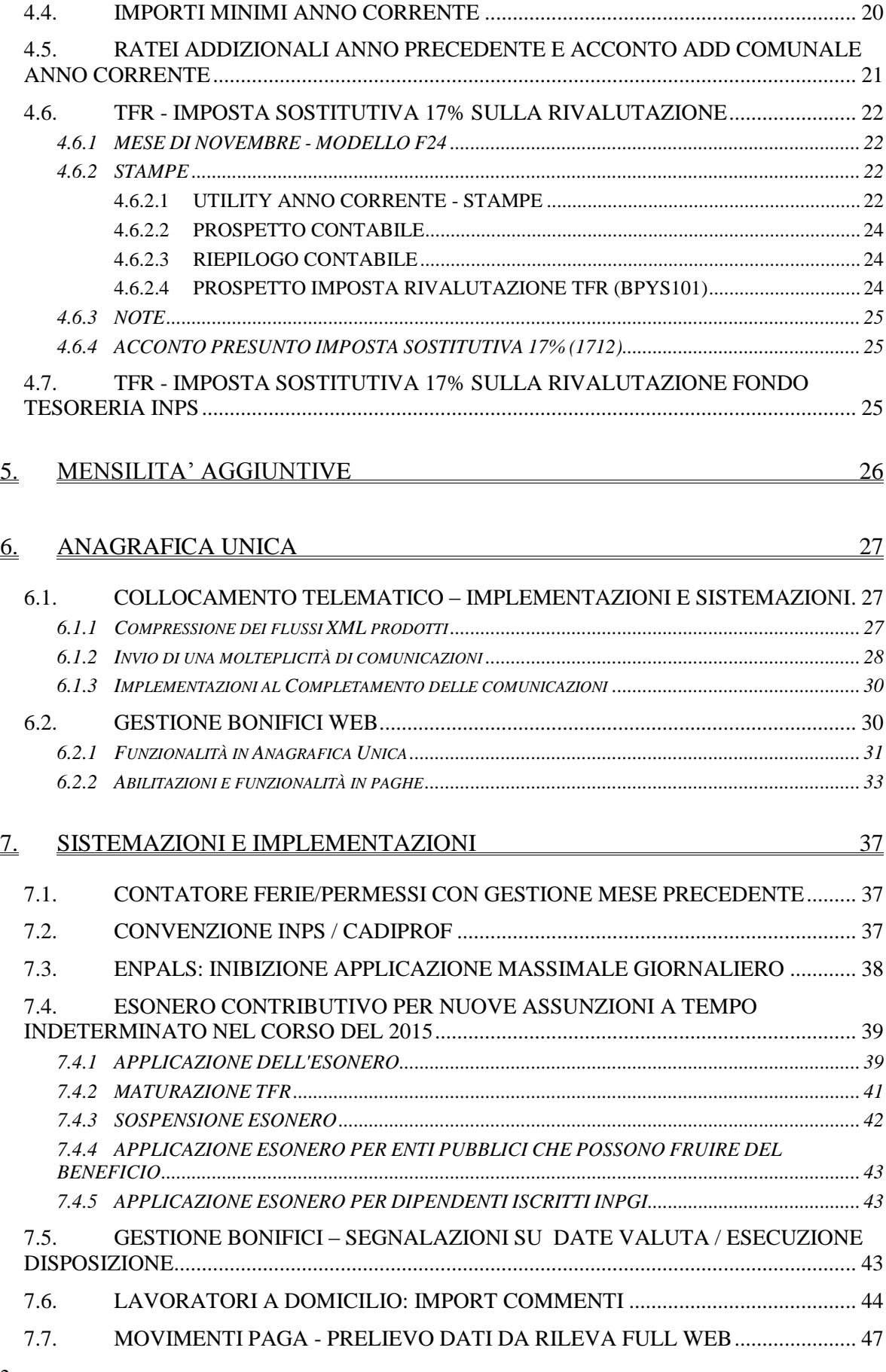

Gruppo Centro Paghe

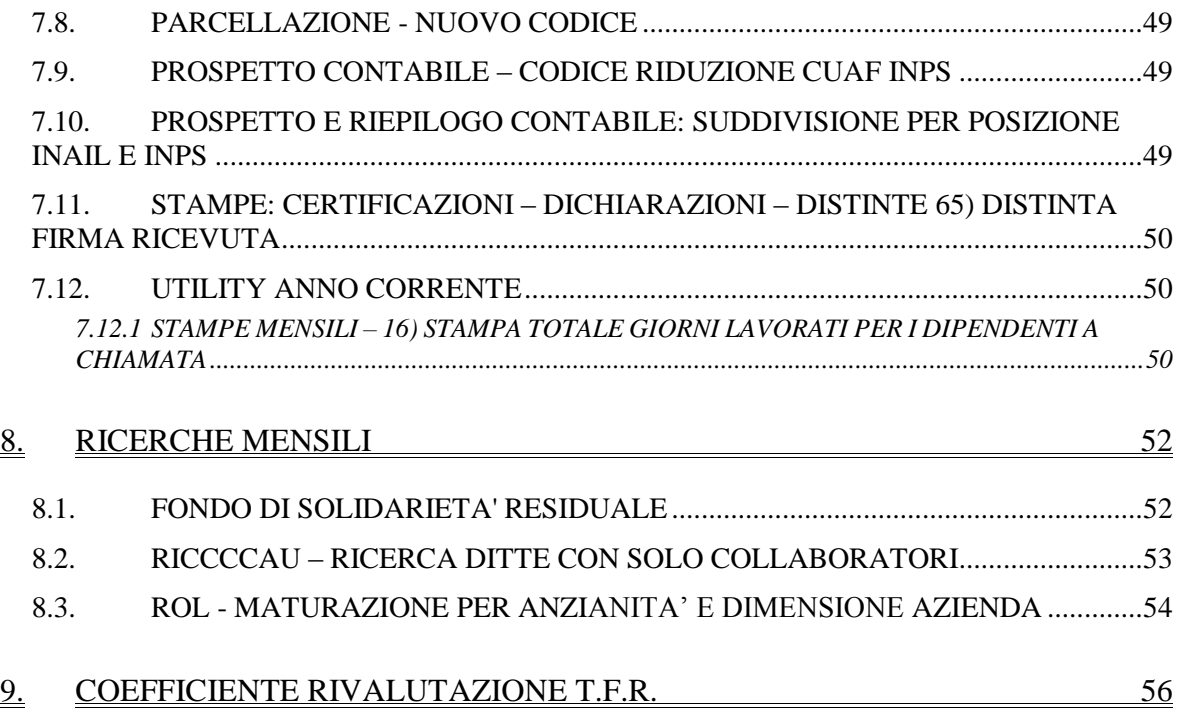

**DO** Gruppo Centro Paghe

3

# <span id="page-3-0"></span>**1. COMUNICAZIONI**

# <span id="page-3-1"></span>**1.1. CODICE FASC**

Ad integrazione della nota uscita con la circolare del 06/10/2015. Per il primo invio del supporto magnetico creato, è necessario telefonare all'ente Fasc per far

caricare il proprio codice ditta.

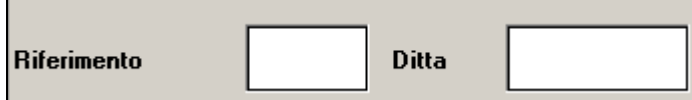

Questo per far si che venga riconosciuto tale codice in fase di analisi.

L'invio senza tale riconoscimento non avviene correttamente.

*(Aggiornamento del 10/11/2015) (U44)*

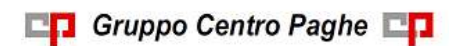

# <span id="page-4-0"></span>**2. AGGIORNAMENTI TABELLE**

## <span id="page-4-1"></span>**2.1. VARIAZIONI CONTRATTUALI MESE DI NOVEMBRE**

#### **Agenzie di assicurazioni - Unapass, Anapa (E015)**

 a novembre 2015 è prevista la corresponsione della dodicesima rata dell'una tantum come previsto dall'accordo del 20 novembre 2014, (vedere paragrafo una tantum). Ricordiamo di applicare la suddivisione contrattuale F.

### **Autoscuole (E013)**

sono stati aggiornati i minimi retributivi come previsto dall'accordo del 3 luglio 2013.

#### **Aziende alberghiere (E007) (E907)**

 sono state inserite le quote associative per la suddivisione di Verona (VR) relativa alle suddivisioni contrattuali A (esercizi standard) e B (esercizi minori).

#### **Az. settore turismo - Anpit, Confazienda, Cisal (F071)**

 nell'elemento paga 3 sono stati inseriti gli importi dell'Indennità di vacanza contrattuale come previsto dall'accordo del 23 ottobre 2015 relativo al contratto sottoscritto da Anpit, Confazienda, Cidec, Unica e Cisal.

#### **Barbieri e parrucchieri – Artigianato (C025)**

 a novembre 2015 è prevista la corresponsione della seconda tranche dell'una tantum, come indicato dall'accordo dell'8 settembre 2014 (vedere paragrafo una tantum).

#### **Call center in outsourcing – Confcommercio (E058)**

 sono stati aggiornati i minimi conglobati come previsto dall'accordo del 30 marzo 2015.

#### **Concerie – Industria (A015)**

 sono stati aggiornati i minimi conglobati e gli importi dell'IPO come previsto dall'accordo del 18 settembre 2013.

### **Cooperative facchinaggio - ccnl trasporto merci 1/8/2013 (A099)**

 a novembre 2015 è prevista la corresponsione della seconda tranche dell'una tantum, come indicato dall'accordo dell'8 maggio 2015 (vedere paragrafo una tantum).

Ricordiamo che le associazioni delle cooperative hanno sottoscritto l'accordo dell'8 maggio 2015 con il quale il comparto cooperativo si riallinea, dando piena applicazione, al CCNL Logistica, Trasporto e Spedizione Merci dell'1/8/2013. L'accordo prevede il superamento del sistema della gradualità e il riconoscimento degli aumenti retributivi pregressi.

A cura Utente valutare come procedere e cambiare il codice contratto presente in anagrafica (in particolare la sostituzione del contratto si applica per le cooperative che applicano i codici contratto E052, E054 e simili).

Ricordiamo inoltre che l'accordo dell'8 maggio 2015 ha previsto due tranche di una tantum a copertura della vacanza contrattuale, sono stati inseriti i dati per la corresponsione delle tranche a luglio e novembre 2015 (vedere paragrafo una tantum).

#### **Cooperative facchinaggio ore (E054)**

Ricordiamo che le associazioni delle cooperative hanno sottoscritto l'accordo dell'8 maggio 2015 con il quale il comparto cooperativo si riallinea, dando piena applicazione, al CCNL Logistica, Trasporto e Spedizione Merci dell'1/8/2013.

**COL** Gruppo Centro Paghe

A cura Utente valutare come procedere e cambiare il codice contratto presente in anagrafica inserendo il codice contratto A099.

### **Cooperative facchinaggio (E052)**

Ricordiamo che le associazioni delle cooperative hanno sottoscritto l'accordo dell'8 maggio 2015 con il quale il comparto cooperativo si riallinea, dando piena applicazione, al CCNL Logistica, Trasporto e Spedizione Merci dell'1/8/2013.

A cura Utente valutare come procedere e cambiare il codice contratto presente in anagrafica inserendo il codice contratto A099.

### **Commercio accordi provinciali Confcommercio (E002) (E202)**

 sono stati aggiornati i minimi conglobati come previsto dall'accordo del 30 marzo 2015.

### **Commercio accordo provinciale Firenze Confcommercio (E083)**

 sono stati aggiornati i minimi conglobati come previsto dall'accordo del 30 marzo 2015.

### **Commercio – Confcommercio (E001) (E201)**

 sono stati aggiornati i minimi conglobati come previsto dall'accordo del 30 marzo 2015.

### **Distribuzione di carburante – Confcommercio (E085)**

 sono stati aggiornati i minimi conglobati come previsto dall'accordo del 30 marzo 2015.

### **Distribuzione di carburante accordi provinciali – Confcommercio (E087)**

 sono stati aggiornati i minimi conglobati come previsto dall'accordo del 30 marzo 2015.

### **Grafica ed editoriale – Industria (A035)**

 a novembre 2015 è prevista la corresponsione della terza tranche dell'una tantum (vedere paragrafo una tantum), come indicato dall'accordo del 16 ottobre 2014.

### **Guardie ai fuochi (E096)**

Il 20 ottobre 2015 è stato sottoscritto il verbale per il rinnovo del ccnl:

- sono stati aggiornati i minimi conglobati con decorrenza ottobre 2015, a cura Utente la corresponsione dell'arretrato.
- a novembre 2015 è prevista la corresponsione dell'una tantum.
- a cura Utente la corresponsione dell'indennità di garanzia salariale come indicato dal verbale.

### **Pelli e cuoio – API (B023)**

 a seguito di una verifica del testo contrattuale è ora gestito il trattamento economico di malattia oltre il 180esimo giorno per le qualifiche degli operai ed apprendisti operai.

### **Recapito telegrammi (A.R.E.) (A052)**

 l'accordo del 2 aprile 2015 prevede la corresponsione della seconda tranche dell'una tantum a novembre 2015 (vedere paragrafo una tantum).

### **Servizi di pulizia – Artigianato (C035)**

 sono stati inseriti i dati per la corresponsione della quattordicesima rata dell'elemento distinto e aggiuntivo della retribuzione (vedere paragrafo una tantum), segnaliamo che

per le suddivisioni del Veneto l'importo è di 4 euro come indicato dalle parti nell'accordo regionale del Veneto.

### **Tessili - Industria (A003)**

 a novembre 2015 è prevista la corresponsione della seconda tranche dell'una tantum per la suddivisione contrattuale C (Tessili vari), come indicato dall'accordo del 27 maggio 2015 (vedere paragrafo una tantum).

Ricordiamo che il 27/5/2015, tra la SMI - Federazione Tessile e Moda - e la Femca-Cisl, la Filctem-Cgil e la Uiltec-Uil, è stato sottoscritto l'accordo per i comparti tessili vari / torcitura e filatura serica per l'applicazione del CCNL 4/2/2014 delle imprese del settore tessile abbigliamento moda.

Segnaliamo che la Federazione TessiliVari invita a continuare ad applicare il contratto storico e non l'accordo del 27/5/2015 siglato da SMI - Federazione Tessile e Moda, ricordiamo che è stato inserito il codice contratto **A004** riferito alla Federazione TessiliVari. A cura Utente verificare con l'associazione di categoria o con le aziende quale contratto applicare ed eventualmente effettuare la variazione in anagrafica.

### **Tessili vari ccnl 17/06/2010- Industria (A004)**

Segnaliamo che è stato sottoscritto un accordo per l'integrazione del ccnl tessili vari e del ccnl tessili piccola e media industria Confapi. Ci riserviamo di effettuare le variazioni con i prossimi aggiornamenti non appena sarà pubblicato l'accordo.

### **Viaggiatori e piazzisti - Confcommercio (E081) (E981)**

 sono stati aggiornati i minimi conglobati come previsto dall'accordo del 30 marzo 2015.

<span id="page-6-0"></span>*(U13)*

# **2.2. GESTIONE UNA TANTUM**

*Ricordiamo che è possibile effettuare la stampa del prospetto scadenze una tantum da: Utility A. C. => Stampe mensili => 09) Prospetto Scadenze (una tantum).*

### **Agenzie di assicurazioni - Unapass, Anapa (E015)**

(*segue un estratto dall'accordo di rinnovo*):

(…) Allineamento per il periodo dal 1° gennaio 2009 al 31 dicembre 2011

**1**) Ai lavoratori, in servizio al momento della stipula del presente c.c.n.l., in forza nel periodo dal 1° gennaio 2009 al 31 dicembre 2011, ai quali non fosse stato applicato il c.c.n.l. 2011, competono i seguenti importi a titolo di "Una tantum", comprensivi di incidenza scatti determinata forfettariamente, escluso da ogni incidenza contrattuale, compreso il t.f.r., pari ai seguenti valori:

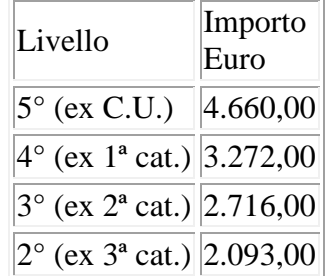

**2**) Arretrati per il periodo dal 1° gennaio 2012 al 30 giugno 2014

Per gli anni 2012, 2013 e periodo dal 1° gennaio 2014 al 30 giugno 2014, ai lavoratori in forza alla data di sottoscrizione del presente c.c.n.l., ai quali non fosse stato applicato il c.c.n.l. 2011, verrà corrisposto, a fronte degli aumenti spettanti per il periodo sopra indicato, un importo "Una tantum", comprensivo di incidenza scatti determinata forfettariamente, escluso da ogni incidenza contrattuale, compreso il t.f.r., pari ai seguenti valori:

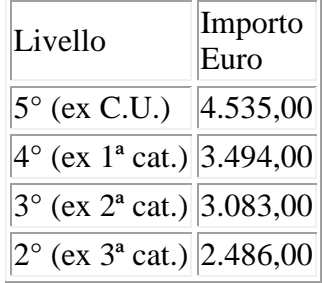

I valori di cui sopra sono stati determinati in misura forfettaria agevolata, al fine di consentire una applicazione generalizzata a tutti gli agenti di assicurazione destinatari del presente c.c.n.l.

**3**) Per lo stesso periodo, ai lavoratori in forza alla data di sottoscrizione del presente c.c.n.l., ai quali fosse stato applicato il c.c.n.l. 2011, verrà corrisposto, a fronte degli aumenti spettanti per il periodo sopra indicato, un importo "Una tantum", comprensivo di incidenza scatti determinata forfettariamente, escluso da ogni incidenza contrattuale, compreso il t.f.r., pari ai seguenti valori:

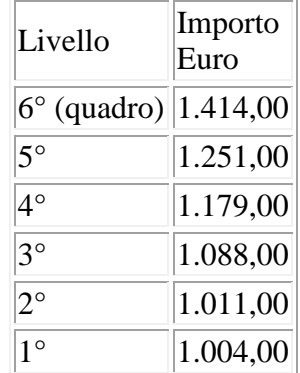

Gli importi relativi al riallineamento saranno ragguagliati alla durata del rapporto di lavoro nel periodo 1° gennaio 2009-31 dicembre 2011, se iniziato o terminato nel corso di tale periodo, considerando la frazione di mese con la stessa regola dei 15 giorni; essi saranno inoltre riproporzionati per i lavoratori a tempo parziale e per gli apprendisti.

Gli importi relativi agli arretrati 1° gennaio 2012-30 giugno 2014 saranno ragguagliati alla durata del rapporto di lavoro nel periodo 1° gennaio 2012-30 giugno 2014, se iniziato o terminato nel corso di tale periodo, considerando la frazione di mese con la stessa regola dei 15 giorni; essi saranno inoltre riproporzionati per i lavoratori a tempo parziale e per gli apprendisti.

Per quanto non previsto, valgono, sul punto, le stesse condizioni già enunciate per precedenti erogazioni di arretrati:

a) in caso di passaggio di categoria nel periodo cui si riferiscono gli arretrati, i vari importi saranno applicati pro-quota;

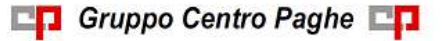

b) eventuali erogazioni effettuate per i periodi indicati sotto la voce I.v.c. e/o "anticipazioni in conto futuri aumenti contrattuali" saranno integralmente assorbite, fino a concorrenza, dagli importi delle "Una tantum";

c) l'"Una tantum" comprende le quote eventualmente a carico degli istituti assicuratori per i casi di malattia (per i lavoratori salariati - addetti alle pulizie), maternità ed infortunio: a tal fine le retribuzioni di riferimento e le indennità saranno ricalcolate con l'aggiunta delle rispettive quote di arretrati contrattuali;

d) l'"Una tantum", escluse le eventuali quote a carico degli Istituti assicuratori, come indicato al precedente punto, è interamente soggetta a contributi previdenziali, secondo modalità ed aliquote in vigore alla scadenza delle rispettive tranche di cui alla Tabella B;

e) l'"Una tantum", per la parte riferita ad annualità precedenti quella di corresponsione, è soggetta a tassazione separata;

f) in caso di successione di rapporti di lavoro ai sensi dell'art. 2112 cod. civ., ovvero conseguenti all'applicazione dell'art. 71 c.c.n.l. (Trapasso di agenzia), il complessivo importo degli arretrati sarà corrisposto dall'agente che rivesta la qualità di datore di lavoro alla data di stipula del presente c.c.n.l.; quest'ultimo avrà naturalmente la facoltà di rivalsa sugli agenti alle cui dipendenze il lavoratore sarà stato nel o nei periodi interessati.

Tabella C

Pagamento delle "Una tantum"

Gli importi eventualmente complessivamente spettanti a titolo di allineamento e/o arretrati, rispettivamente per i periodi dal 2009 al 2011 e per i periodi dal 1° gennaio 2012 al 30 giugno 2014, al netto di quanto indicato al punto 3.b), saranno corrisposti in un massimo di 15 rate mensili, decorrenti dal 1° novembre 2014, e fino al 31 dicembre 2015, ciascuna di importo uguale e pari ad  $1/4$  del totale, e comunque non inferiore ad  $\epsilon$  100 cadauna.

Per il periodo dal 1° luglio 2014 al 31 ottobre 2014 si darà luogo alla corresponsione delle relative retribuzioni arretrate. (…)

(*fine dell'estratto dall'accordo di rinnovo*).

*Ricordiamo che a dicembre 2014 è stato corrisposto con la voce 0575 l'intero importo degli arretrati da 01/07/2014 al 30/11/2014 e la prima quota dell'una tantum forfetaria relativa al periodo 01/01/2012 - 30/06/2014 con le voci 0560 e 0561, segnaliamo che la corresponsione dell'una tantum è stata suddivisa in tredici quote che saranno corrisposte mensilmente da dicembre 2014 a dicembre 2015, in caso di cessazione saranno corrisposti gli importi residui. Segnaliamo che viene gestito il caso n° 3 mentre per i casi 1 e 2 la gestione è a cura Utente.*

*Gli importi vengono proporzionati automaticamente per i lavoratori part-time e per gli apprendisti.*

*Applicare la suddivisione contrattuale F.*

### **Barbieri e parrucchieri – Artigianato (C025)**

(*segue un estratto dall'accordo di rinnovo*):

(…) Ad integrale copertura del periodo di carenza contrattuale, ai soli lavoratori in forza alla data di sottoscrizione del presente accordo verrà corrisposto un importo forfetario "una tantum" pari ad euro 120 lordi, suddivisibile in quote mensili, o frazioni, in relazione alla durata del rapporto nel periodo interessato.

L'importo "una tantum" di cui sopra verrà erogato in due soluzioni: la prima pari ad euro 60 con la retribuzione del mese di febbraio 2015, la seconda pari ad euro 60 con la retribuzione del mese di **novembre 2015**.

Agli apprendisti in forza alla data di sottoscrizione del presente accordo sarà erogato a titolo di "una tantum" l'importo di cui sopra nella misura del 70% con le medesime decorrenze sopra stabilite.

L'importo di "una tantum" sarà inoltre ridotto proporzionalmente per i casi di servizio militare, assenza facoltativa "post-partum", part-time, sospensioni per mancanza di lavoro concordate.

L'importo dell'una tantum" è stato quantificato considerando in esso anche i riflessi sugli istituti di retribuzione diretta ed indiretta, di origine legale o contrattuale, ed è quindi comprensivo degli stessi.

L'una tantum è esclusa dalla base di calcolo del t.f.r..

Secondo consolidata prassi negoziale tra le parti gli importi eventualmente già corrisposti a titolo di futuri miglioramenti contrattuali vanno considerati a tutti gli effetti anticipazioni degli importi di "una tantum" indicati nel presente accordo. Pertanto, tali importi dovranno essere detratti dalla stessa "una tantum" fino a concorrenza. In considerazione di quanto sopra tali importi cessano di essere corrisposti con la retribuzione relativa al mese ottobre 2013.

L'importo di una tantum verrà riconosciuto al lavoratore anche in caso di dimissioni o licenziamento. (…) (*fine dell'estratto dall'accordo di rinnovo*).

*Gli importi vengono proporzionati automaticamente per i lavoratori part-time. Per gli apprendisti gli importi sono il 70% di quelli dei non apprendisti.*

### **Cooperative facchinaggio - ccnl trasporto merci 1/8/2013 (A099)**

(*segue un estratto dall'accordo di riallineamento*):

(…) A totale copertura del periodo 1° gennaio 2013/30 aprile 2015, ai lavoratori in servizio alla data del 1° maggio 2015, sarà corrisposta una somma "una tantum" pari ad euro 400,00 (quattrocento/00) in due tranche di euro 200,00 (duecento/00) ciascuna di cui la prima con la busta paga del mese di luglio e la seconda entro il 31 dicembre 2015.

Per i lavoratori assunti nel periodo tra il 1° gennaio 2013 e il 30 aprile 2015, l'importo sarà calcolato in ventiseiesimi per ogni mese o frazione di mese superiore a 15 giorni. (…) (*fine dell'estratto dall'accordo di rinnovo*).

*Gli importi vengono proporzionati automaticamente per i lavoratori part-time. Sono stati inseriti i dati per la corresponsione delle tranche a luglio e novembre 2015.*

### **Grafica ed editoriale – Industria (A035)**

(*segue un estratto dall'accordo di rinnovo*):

(…) Ai lavoratori in forza alla data del 16 ottobre 2014 verrà erogato l'importo lordo di euro 90,00 commisurato al periodo di servizio prestato dal 1° aprile 2013 al 16 ottobre 2014, con riduzione proporzionale in caso di aspettativa, assenza facoltativa, C.i.g. a zero ore.

L'Una tantum, comprensiva dei riflessi sugli istituti contrattuali diretti e indiretti, non è utile ai fini del computo del t.f.r. e verrà così corrisposta: 30 euro con la retribuzione del mese di gennaio 2015; 30 euro con la retribuzione del mese di giugno 2015; 30 euro con la retribuzione di **novembre 2015**. (…) (*fine dell'estratto dall'accordo di rinnovo*).

*Gli importi vengono proporzionati automaticamente per i lavoratori part-time. Per gli apprendisti, gli importi sono uguali a quelli degli altri lavoratori.*

#### **Recapito telegrammi (A.R.E.) (A052)**

(*segue un estratto dall'accordo di rinnovo*):

10 (…) Ai lavoratori in forza alla data di sottoscrizione del presente accordo è erogato un importo "una tantum" per il livello 5° super pari a euro 250,00 lordi, riparametrato nella misura di cui alla tabella che segue, corrisposto pro-quota con riferimento a tante quote mensili quanti

Circolare mensile novembre 2015

**En Gruppo Centro Paghe En** 

sono i mesi di servizio effettivo prestati nel periodo 1° gennaio 2013-30 aprile 2015 in cui è stato applicato al rapporto di lavoro il presente C.C.N.L..

La frazione di mese superiore a 15 giorni sarà considerata, a tutti gli effetti, come mese intero. Detto importo sarà riproporzionato per i lavoratori a tempo parziale.

L'importo sarà corrisposto, quanto a euro 150,00 con la retribuzione del mese di giugno 2015 e quanto a euro 100,00 con la retribuzione del mese di **novembre 2015**; l'importo sarà erogato ai lavoratori in forza alla data di erogazione di ciascuna tranche.

L'importo è escluso dalla base di calcolo del t.f.r. ed è stato quantificato considerando in esso anche i riflessi sugli istituti di retribuzione diretta ed indiretta, di origine legale e contrattuale, ed è quindi comprensivo degli stessi.

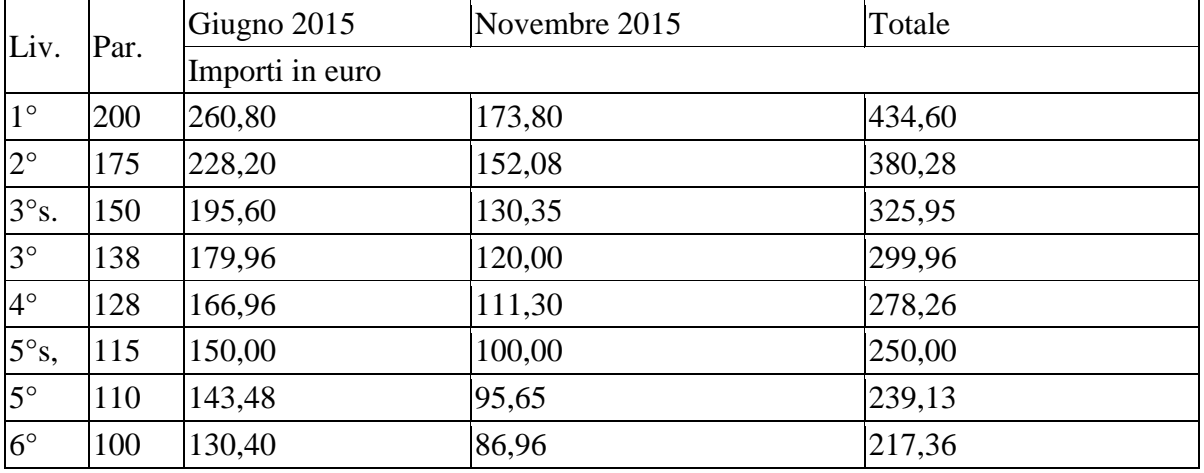

Salvo errori e/o omissioni

Per le imprese che applicano il presente C.C.N.L. successivamente al 6.12.2013, l'importo complessivo una tantum di cui sopra, riparametrato ed erogato alle medesime condizioni e modalità, è pari a euro 150,00 complessivi, divisi in due tranche di pari entità nei mesi di giugno 2015 e novembre 2015.

In data 15 maggio 2015 Fise ha fornito un'errata corrige relativa all'una tantum.

Fermo restando tutto quanto stabilito dall'ipotesi di accordo 2 aprile 2015, nella tabella gli importi delle due tranche di una tantum risultavano erroneamente invertiti; la tabella sopra riportata è corretta: . (…) (*fine dell'estratto dall'accordo di rinnovo*).

*Gli importi vengono proporzionati automaticamente per i lavoratori part-time. Per gli apprendisti, gli importi sono uguali a quelli degli altri lavoratori.*

### **Servizi di pulizia – Artigianato (C035)**

(*segue un estratto dall'accordo di rinnovo*):

(…) *(Elemento Distinto e Aggiuntivo della Retribuzione)*

A copertura del vuoto temporale contrattuale, ai soli lavoratori in forza alla data di sottoscrizione del presente accordo verrà corrisposto mensilmente un Elemento Distinto e Aggiuntivo della Retribuzione pari a 5 euro per 30 mesi consecutivi a partire dal 1° ottobre 2014.

Tale importo, che ha natura temporanea, è riproporzionato in caso di rapporto di lavoro parttime; in caso di rapporto di apprendistato è erogato sulla base delle percentuali in atto nei relativi semestri.

Le parti concordano che l'EDAR non rientra nella base di calcolo per l'applicazione degli istituti contrattuali, inoltre non ha effetti sugli istituti di legge e di contratto indiretti e differiti, nessuno escluso, ivi compreso il trattamento di fine rapporto. Esso costituisce una quota fissa mensile, non frazionabile su base oraria.

**COL** Gruppo Centro Paghe

In ogni caso di risoluzione del rapporto di lavoro, anche a seguito di cambi di gestione in un appalto, l'azienda dovrà liquidare al lavoratore la parte residua di tale elemento in un'unica soluzione, insieme alle altre competenze economiche di fine rapporto.

(…) (*fine dell'estratto dall'accordo di rinnovo*).

*Gli importi vengono proporzionati automaticamente per i lavoratori part-time. Nel Veneto l'importo è di 4 euro come indicato dalle parti firmatarie dell'accordo regionale. Segnaliamo che in caso di cessazione vengono corrisposte le quote residue.*

### **Tessili - Industria (A003)**

(*segue un estratto dall'accordo di rinnovo del comparto tessili vari del 27/5/2015*):

(…) L'importo una tantum di Euro 250 lordi verrà erogato in due rate di uguale importo rispettivamente con la retribuzione del mese di luglio 2015 e **novembre 2015** e sarà corrisposto ai lavoratori in forza alla data del 27 maggio 2015. Tale importo sarà riproporzionato per i lavoratori part-time e commisurato all'anzianità di servizio maturata nel periodo 1° aprile 2013 – 31 maggio 2015 con riduzione proporzionale per i casi di: – servizio militare – aspettativa – congedo parentale – cassa integrazione guadagni a zero ore L'importo una tantum non è utile agli effetti del computo di alcun istituto contrattuale e legale né del trattamento di fine rapporto. . (…) (*fine dell'estratto dall'accordo di rinnovo*).

*Gli importi vengono proporzionati automaticamente per i lavoratori part-time. Per gli apprendisti, gli importi sono uguali a quelli degli altri lavoratori.*

*Nei movimenti viene effettuata la distinzione degli importi con la voce 0560 a tassazione ordinaria e la voce 0561 a tassazione separata.* 

<span id="page-11-0"></span>*U13)*

# **2.3. AGGIORNAMENTI RELATIVI A CONTRIBUTI, ALIQUOTE ED ENTI**

## <span id="page-11-1"></span>**2.3.1 ALIQUOTE STANDARD**

### **Sono state variate/aggiunte/cancellate le seguenti aliquote:**

**N009, N024, N094:** variato il conteggio del contributo aggiuntivo 1% a seguito della variazione dell'ente 4472 Enpals (v. paragrafo successivo Enti). *(U16)*

# <span id="page-11-2"></span>**2.3.2 ENTI**

### **Sono state inseriti/variati i seguenti enti:**

Modificati i seguenti enti per EBIPRO in videata 1 nella casella "*Causale F24*" variato codice ASSP con nuovo codice ASSB per denuncia in UNIEMENS con il codice ASSB mentre il versamento dei contributi continuerà ad essere effettuato in F24 con il codice ASSP:

- 8655 "*E.B.P.*";
- 8959 "*E.B.P.*";
- 9009 "*E.B.P. ARR.*";
- 9976 "*E.B.P.*".

*(U12)*

**4472** *"ENPALS":* variato ilconteggio del contributo aggiuntivo 1%, inserita in 7 tab dell'ente *opzione 4 Calocolo 1%* la scelta I.

*(U16)*

12 **6656** *"SOL.VEN.TESSILI"*: è stato inserito l'ente richiamato 6938 relativo alla contribuzione di 0,20% carico ditta in qualità di copertura assicurativa, segnaliamo di verificare se l'ente

Circolare mensile novembre 2015

**CO** Gruppo Centro Paghe

6938 sia presente in quote associative e nel caso toglierlo. Segnaliamo inoltre che la contribuzione per la copertura assicurativa è prevista per i settori tessili, calzature, pelli e cuoio dell'industria. Per i settori che non prevedono la copertura assicurativa utlizzare gli enti appositi (vedere enti 6936, 6937, 6950, 6951, 6952, 6953,6954,6955).

**6657** *"SOL.VEN.TESSILI"*: è stato inserito l'ente richiamato 6938 relativo alla contribuzione di 0,20% carico ditta in qualità di copertura assicurativa, segnaliamo di verificare se l'ente 6938 sia presente in quote associative e nel caso toglierlo. Segnaliamo inoltre che la contribuzione per la copertura assicurativa è prevista per i settori tessili, calzature, pelli e cuoio dell'industria. Per i settori che non prevedono la copertura assicurativa utlizzare gli enti appositi (vedere enti 6936, 6937, 6950, 6951, 6952, 6953,6954,6955). *(U13)*

# <span id="page-12-0"></span>**2.4. MODIFICHE SULLE TABELLE**

### <span id="page-12-1"></span>**2.4.1 EDILIZIA**

### **Sono state inserite/variate le seguenti Casse Edili:**

**LT 01 - Cassa Edile Latina** sono stati aggiornati i contributi cassa edile per tutte le scelte e per tutti i settori.

<span id="page-12-2"></span>*(U13)*

### **2.4.2 GIUSTIFICATIVI**

### **Sono stati inseriti/variati i seguenti giustificativi:**

**CIEM** "*CIG EDILI*": giustificativo per CIG edili per eventi atmosferici con anticipo tolte le voci di anticipo a carico ditta per gli operai apprendisti. Se applicato il giustificativo agli apprendisti operai la gestione sarà come per gli operai.

**CIES** "*CIG EDILI SENZA ANTICIPO*": giustificativo per CIG edili per eventi atmosferici con anticipo tolte le voci di anticipo a carico ditta per gli operai apprendisti. Se applicato il giustificativo agli apprendisti operai la gestione sarà come per gli operai. *(U12)* 

### <span id="page-12-3"></span>**2.4.3 VOCI STANDARD**

### **Sono state inserite/variate le seguenti voci:**

**1432** "*TRANSAZIONE NOVATIVA*": creata nuova voce per gestire altre indennità TFR e soggetta a tassazione TFR oltreché a contributi. I contributi calcolati sull'importo della voce andranno a diminuire la quota di altre indennità TFR erogate al dipendente. La tassazione TFR verrà applicata quindi all'imponibile decurtato dei contributi. La tassazione calcolata verrà esposta in F24 con il tributo 1012.

*(U11)*

# <span id="page-13-0"></span>**3. RILEVA SMART**

È stata effettuata un'importante implementazione relativa all'app RILEVA SMART. Sarà ora possibile associare alla propria timbratura anche il cliente presso cui ci si trova.

Dalla voce **Menù** dell'app, selezionare **Clienti** e creare un nuovo cliente (basterà inserire il nome dello stesso, eventuali informazioni aggiuntive sono facoltative), procedere poi alla timbratura.

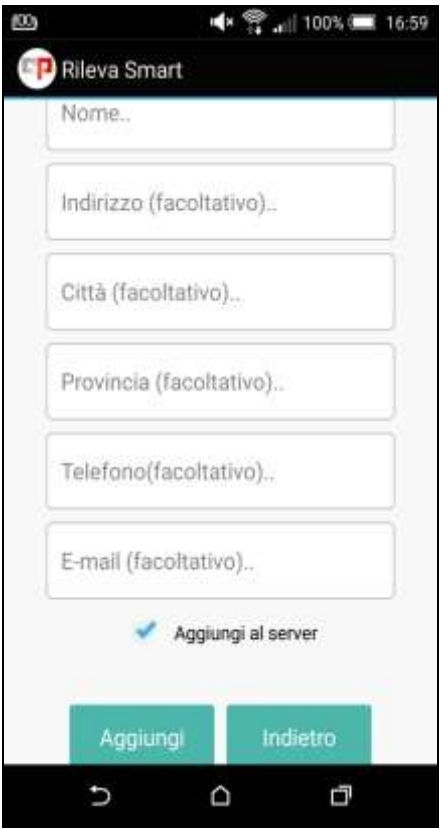

In alternativa, in Negoziazione Eventi, selezionare dal menù in alto a destra la voce **Gestione Lsa** ed inserire il nuovo cliente cliccando su **Crea Nuovo**. Una volta inseriti i dati, selezionare **Crea** 

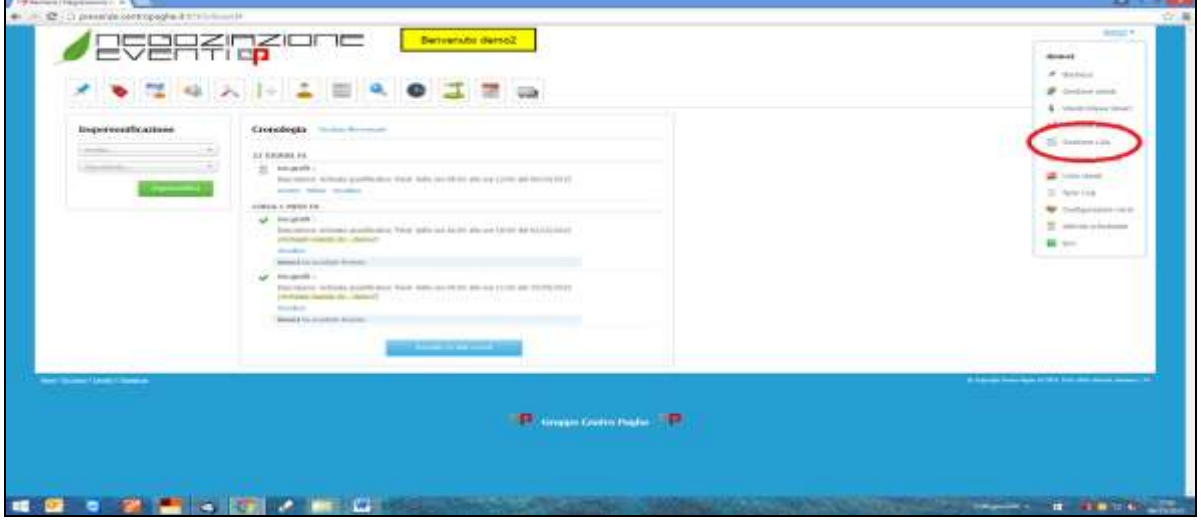

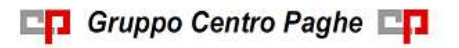

Tutti i clienti generati in Negoziazione Eventi possono essere visualizzati e scelti all'interno dell'app facendo un semplice clic sulla voce del menù **Sincronizza** ->**Clicca qui per Sincronizzare**.

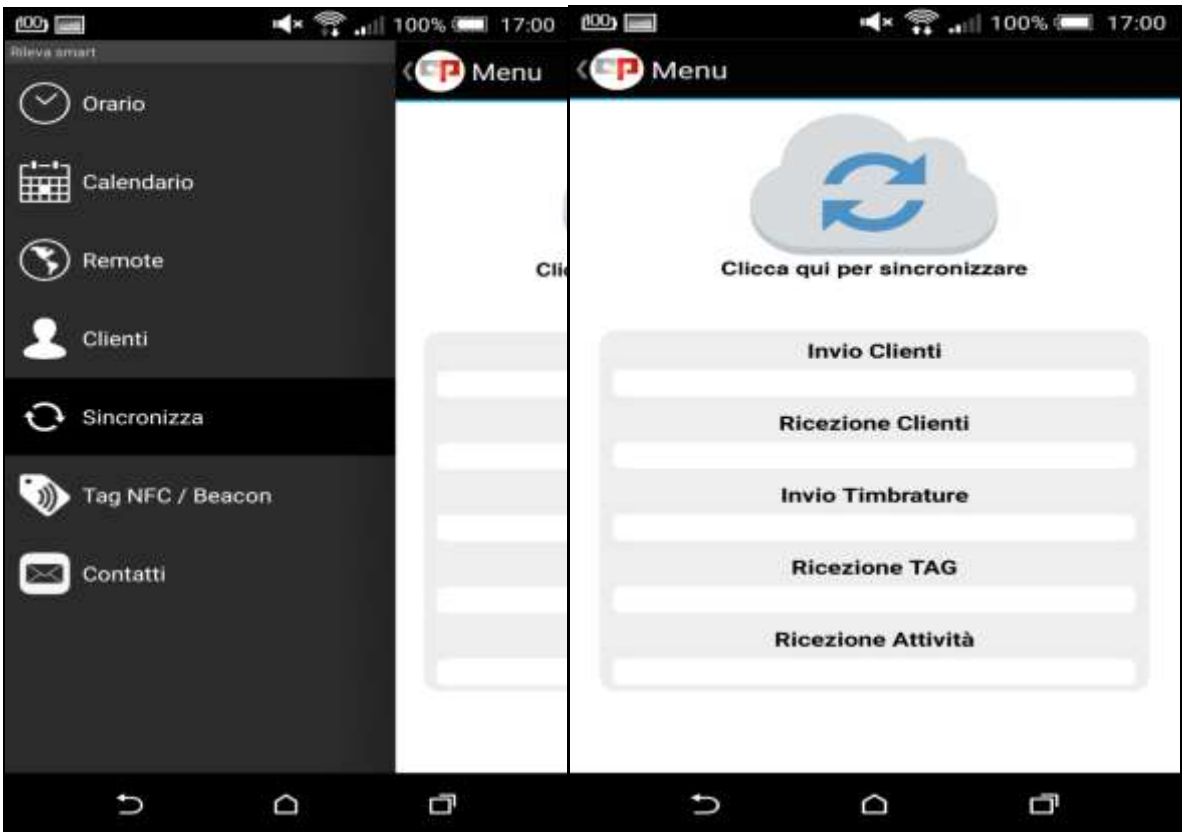

Il processo funziona anche all'inverso: ogni cliente creato all'interno dell'app sarà visibile in Negoziazione Eventi/Gestione Lsa sempre grazie alla sincronizzazione.

Un'ulteriore novità è rappresentata dalla possibilità di aggiungere note alle timbrature. Una volta effettuati START e STOP (entrata e uscita), inserire il proprio commento (es. intervento tecnico presso ditta, visita commerciale presso cliente ecc.) all'interno della maschera che vi si aprirà, infine premere **Invia.** La nota sarà visibile all'interno del proprio cartellino, insieme alla geolocalizzazione.

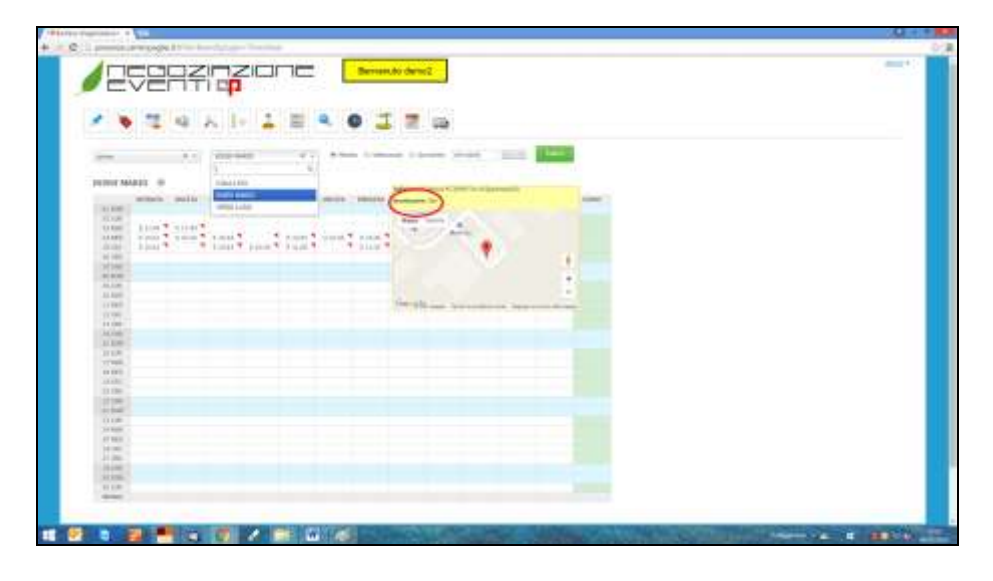

# <span id="page-15-0"></span>**4. MESE NOVEMBRE**

# <span id="page-15-1"></span>**4.1. 4 NOVEMBRE – GESTIONE FESTIVITA'**

La festività del 4 Novembre viene inserita nella prima domenica del corrente mese, generando così una festività non goduta; le ore esposte vengono calcolate effettuando l'operazione: divisore orario / divisore giornaliero

Esempio contratto E001 commercio:

Calendario:  $168/26 = 6.46$  (nel 2015 c'è anche la festività non goduta del 01/11)

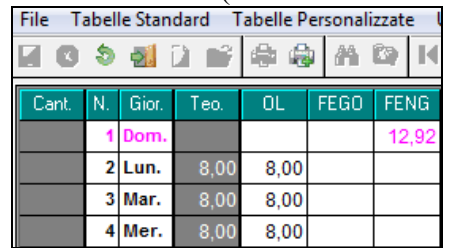

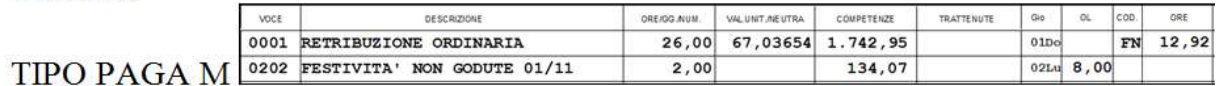

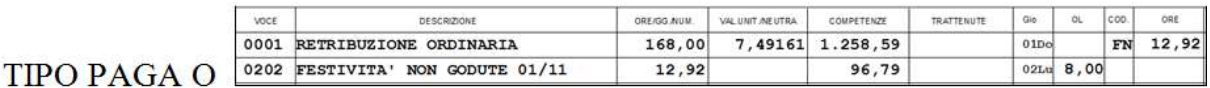

La descrizione riporta 01/11 per farla coincidere con l'esposizione nel libro unico.

- Nel caso in cui si intenda specificare che la festività è riferita al 4/11 può essere indicata la nota nei commenti del cedolino.
- Nel caso in cui si intenda operare diversamente indicando la festività nella data effettiva, si può compilare un apposito profilo orario.

In rileva light web il dato 12,92 viene esposto in minuti dando quindi il risultato di 55 minuti

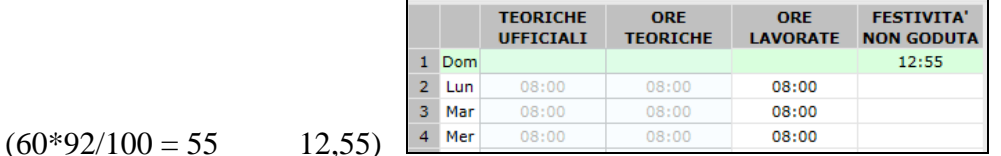

L'alterazione delle festività non godute da Anagrafica ditta, 8 tab "calendario", campo "alterazione festività" viene intesa come unità, pertanto il valore presente viene moltiplicato per il numero di festività (per i mensilizzati cambia il calendario, per gli orari cambia il calendario e il cedolino)

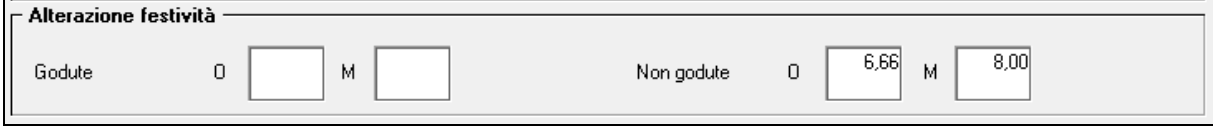

**En Gruppo Centro Paghe** 

Esempio nel 2015 le festività non godute il 1 novembre sono 2 pertanto il valore suindicato viene duplicato nel calendario/ movimento: Cedolino

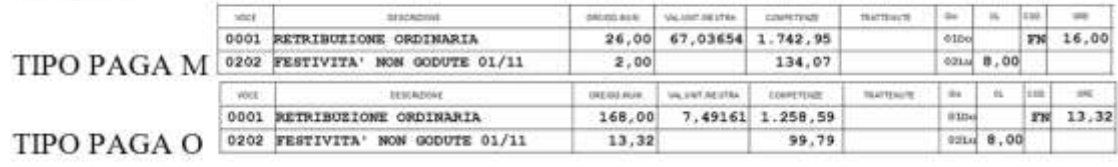

<span id="page-16-0"></span>*(U10)*

# **4.2. ASSISTENZA FISCALE 730**

### <span id="page-16-1"></span>**4.2.1 RATEIZZAZIONE**

Per le **ditte con versamento attuale l'ultimo mese** utile alla rateizzazione **è novembre**. E' previsto lo **scarico automatico di tutto il residuo a debito** anche in presenza di rate superiori a 1, con conseguente cancellazione delle rate residue in modo da calcolare in automatico l'interesse di incapienza il mese prossimo (dicembre).

### <span id="page-16-2"></span>**4.2.2 INCAPIENZA**

**Ai dipendenti** delle ditte con versamento **posticipato verrà calcolato in automatico l'interesse relativo all'incapienza (0,40%),** salvo la presenza dell'opzione 95 nella 10 videata dell'anagrafica ditta.

95 730: Calcolo interessi incapienza 'N.

### <span id="page-16-3"></span>**4.2.3 CAPIENZA**

### MENSILITA' AGGIUNTIVE

**L'irpef calcolata con la mensilità aggiuntiva con cedolino a parte, non viene considerata nel monte della capienza** 730 in caso di crediti ancora in essere, pertanto la capienza viene calcolata dopo aver decurtato quanto calcolato per la mensilità aggiuntiva. Nel caso in cui si volesse procedere diversamente, a cura Utente la verifica normativa in base al versamento ditta e la conseguente gestione manuale.

### VERSAMENTI MINIMI

**I versamenti per importi minimi trattenuti nei mesi precedenti, non vengono considerati nel monte della capienza** 730 in caso di crediti ancora in essere, pertanto gli eventuali minimi vengono sempre versati. Nel caso in cui si volesse procedere diversamente, a cura Utente la gestione manuale.

### <span id="page-16-4"></span>**4.2.4 COMUNICAZIONE RESIDUO 730**

Per gli importi che devono essere conguagliati sulle retribuzioni corrisposte nell'anno in corso con le elaborazioni del bollato, verrà prodotta la comunicazione da consegnare ai dipendenti relativamente agli importi residui del 730 (RES-730L):

- con le **paghe di Novembre** per le aziende con modalità di pagamento Posticipato

- con le **paghe di Dicembre** per le aziende con modalità di pagamento Attuale. Per quanto riguarda gli importi riportati:

- **dichiarazione ordinaria**: solo i dati presenti nella mappa ordinaria

**En Gruppo Centro Paghe** 

- **dichiarazione rettificativa**: solo i dati presenti nella mappa int/rett
- **dichiarazione integrativa**: risultato matematico dei dati presenti sia nella mappa ordinaria che in quella int/rett; presenza di asterisco quando per il medesimo tributo sono presenti sia importi a credito che a debito conglobati durante il mese.

Verrà indicato asterisco e apposita nota a piè pagina se nel mese viene effettuata la stampa con la presenza sia di importi a credito che importi a debito per lo stesso tributo nelle mappe del 730 ordinario e integrativo in quanto non gestibile da procedura come avviene in elaborazione.

**Per effettuare la stampa in studio, dopo il calcolo cedolino in** *Stampe: EDILI – CIG – 730 - VARIE* **è presente nel gruppo -** *30) 730***, la scelta -** *33) lettera comunicazione residuo assistenza fiscale***.**

## <span id="page-17-0"></span>**4.2.5 MINORE SECONDO O UNICO ACCONTO 730**

Ricordiamo che, nel caso di richiesta di minore secondo o unico acconto 730, è **a cura dell'Utente cancellare/variare l'importo presente nei campi dell'assistenza fiscale 9 videata dell'anagrafica dipendente e compilare l'apposito campo per il riporto nel 770**, salvo indicazione dello stesso direttamente nella prossima dichiarazione se non gestito (opzione **F** in 9 videata dell'anagrafica dipendente, colonna *Storico ass. fisc*, bottone IRPEF campo *Conguagli non effettuati*, e **mese/dati caf** se non già presenti).

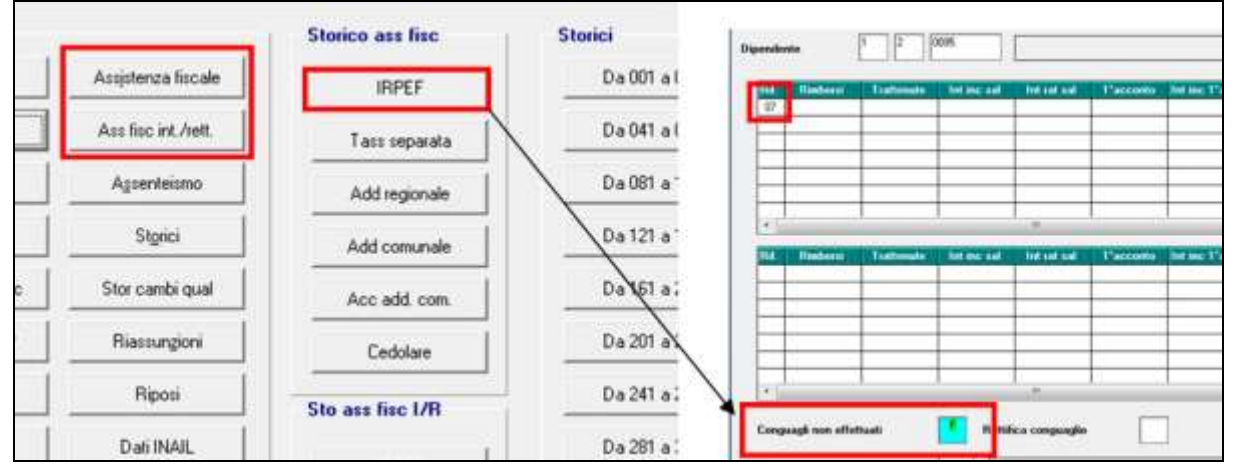

### <span id="page-17-1"></span>**4.2.6 VERIFICA SECONDO ACCONTO 730 PER CO.CO.CO / LAV. CHIAMATA**

Ricordiamo che in **Utility anno corrente - 730**, è presente la stampa *04) Controllo 2do acconto (730) per CCC / Lav. Chiamata,* per la ricerca dei dipendenti con **livello CCC e dei dipendenti con tipo rapporto G0 e H0 che sono in posizione "C", con il secondo acconto per assistenza fiscale relativa a Irpef e cedolare secca (normale o integrativa/rettificativa) ancora da versare.**

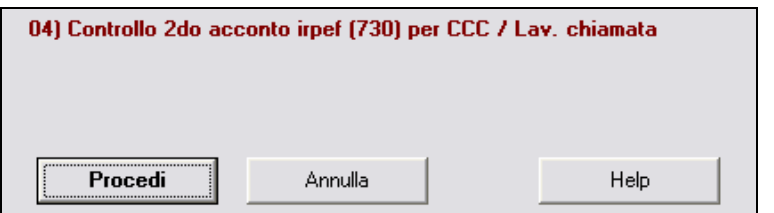

Cliccando "PROCEDI" verrà visualizzata la *Stampa 2° acc Irpef (ass fisc) non trattenuto a CCC / Lav. chiamata in posizione C - PVER2ACC* che riporta i seguenti dati:

 $\Box$  Chiave dipendente.

18

- □ Cognome Nome.
- $\Box$  Importo secondo acconto irpef dichiarante o coniuge.
- $\Box$  Importo secondo acconto cedolare secca dichiarante o coniuge.
- $\Box$  Il tipo versamento ditta e CCC (Attuale/Posticipato)

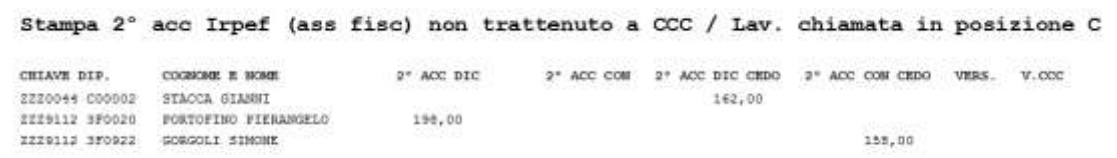

**A cura dell'Utente l'eventuale richiamo** nel mese a seconda del tipo versamento ditta e mese inserito nell'anagrafica collaboratore (Ottobre/Novembre) per effettuare la trattenuta se dovuta.

<span id="page-18-0"></span>*(U10)*

## **4.3. IMPORTI MINIMI ANNO PRECEDENTE**

#### <span id="page-18-1"></span>**4.3.1 PREMESSA**

Durante l'anno **non** sono state riportate nel modello F24 le imposte per quei casi in cui l'importo risultava inferiore al minimo di 1,03 Euro, salvo nel caso in cui fossero presenti gli appositi flag, *in anagrafica ditta videata 3 oppure nei dati studio videata 5*, pertanto nel mese di novembre verrà effettuato un versamento cumulativo con le particolarità sottodescritte.

- Se presente il flag *Scarica importi minimi su F24* in ditta/dati studio (colonna AC) non viene effettuato alcun riporto; a cura Utente la gestione per i mesi pregressi all'inserimento del flag se effettuato in corso d'anno. Si ricorda con l'occasione di non variare il flag in corso anno.
- Se l'importo cumulativo del versato è inferiore a 1,03 euro, non viene effettuato alcun riporto; a cura Utente la gestione di importi inferiori in particolar modo se nel mese sono presenti importi da versare come normale mensilità (somma manuale sia nel F24 che negli archivi anno corrente dopo la consegna dell'inverti archivi per le elaborazioni del mese di Dicembre).
- Per le addizionali (comunale e regionale e acconto comunale), l'importo nella colonna versato deve essere indicato sia se effettuato il versamento che in caso contrario, in quanto la procedura effettua le verifche per il riporto o meno in F24/770 in base a questa colonna.
- Il riporto in F24 viene effettuato sia per le ditte con versamento attuale che posticipato.
- Tutti i codici tributo relativi a minimi anno precedente, verranno storicizzati con periodo 11/2015 con il bollato del mese; **sarà compilata anche la colonna trattenuto oltre che la colonna versato**.

### <span id="page-18-2"></span>**4.3.2 ADDIZIONALI ANNO PRECEDENTE: REGIONALE E COMUNALE**

Per quanto riguarda gli importi delle **addizionali relative all'anno 2014**, verranno riportati nell'F24 del mese di Novembre 2015 con i seguenti codici tributo:

- 3815 / 2014 per **addizionale regionale**
- 3848 / 2014 per **addizionale comunale**.

**En Gruppo Centro Paghe** 

Per le **addizionali regionali**, diversamente dallo scorso anno, nel caso in cui l'importo per singola regione rimanga comunque inferiore all'importo minimo, non viene effettuato alcun versamento;

**esempio uno:** Veneto € 1,40, Lombardia € 0,40, Abruzzo € 0,40: verrà versato solo l'importo di € 1,40 al Veneto

**esempio due:** Veneto € 0,40, Lombardia € 0,40 e Abruzzo € 0,40: non verrà versato nessun importo.

Per le **addizionali comunali**, nel caso in cui l'importo per singolo comune rimanga comunque inferiore all'importo minimo, non viene effettuato alcun versamento;

**esempio uno:** Vicenza € 1,40, Padova € 0,40, Verona € 0,40: verrà versato solo l'importo di € 1,40 a Vicenza

**esempio due:** Vicenza € 0,40, Padova € 0,40 e Verona € 0,40: non verrà versato nessun importo.

### <span id="page-19-0"></span>**4.3.3 RICERCA MINIMI PER IRPEF/ADDIZIONALI/730**

Per effettuare e stampare presso lo studio una ricerca dei minimi presenti nelle mappe relative all'IRPEF, addizionali e assistenza fiscale, è possibile utilizzare la scelta **18)** *Controllo minimi***, presente in Utility ac, Controllo archivi.** La stampa non effettua la verifica della presenza del flag per versamento dei minimi (ditta o studio).

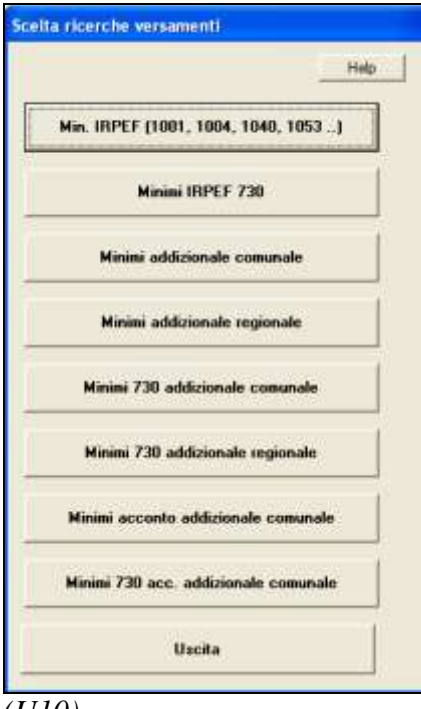

<span id="page-19-1"></span>*(U10)*

# **4.4. IMPORTI MINIMI ANNO CORRENTE**

Ricordiamo che i versamenti dei **minimi relativi all'anno 2015**, saranno eseguiti con **il mese di dicembre**.

*(U10)*

**En Gruppo Centro Paghe** 

# <span id="page-20-0"></span>**4.5. RATEI ADDIZIONALI ANNO PRECEDENTE E ACCONTO ADD COMUNALE ANNO CORRENTE**

Con i versamenti da effettuare il 16 dicembre 2015 devono essere versate le **rate residue** dell'addizionale regionale e comunale **relative al saldo anno 2014 e acconto 2015** Per tale motivo verrà trattenuto sul cedolino paga l'importo residuo memorizzato nello storico dipendente con le paghe di **Novembre** per le ditte con **pagamento attuale** (per le ditte posticipate è stato fatto il mese scorso).

#### NOTE:

- gli importi verranno trattenuti anche per i dipendenti in servizio militare, aspettativa, maternità, ecc. e in caso di incapienza del cedolino paga del dipendente, verranno riportati nell'arrotondamento del mese (l'azienda anticipa l'importo da versare);
- a cura dell'Utente l'eventuale richiamo del CCC/lavoratori a chiamata (impostando la posizione ad "F") per effettuare la trattenuta delle addizionali, in caso di pagamento del compenso in maniera non continuativa;
- per le ditte con versamento **posticipato e CCC con versamento attuale**, i CCC dovevano essere richiamati nel mese di **Ottobre**; se richiamati a Novembre scenderà solo una rata, come per eventuali dipendenti di ditte posticipate; per effettuare la trattenuta residua anche per le ditte posticipate (esempio CCC attuali, lavoratori a chiamata non richiamati il mese precedente), è necessario variare il numero rate: 1 da effettuare, blank residue :

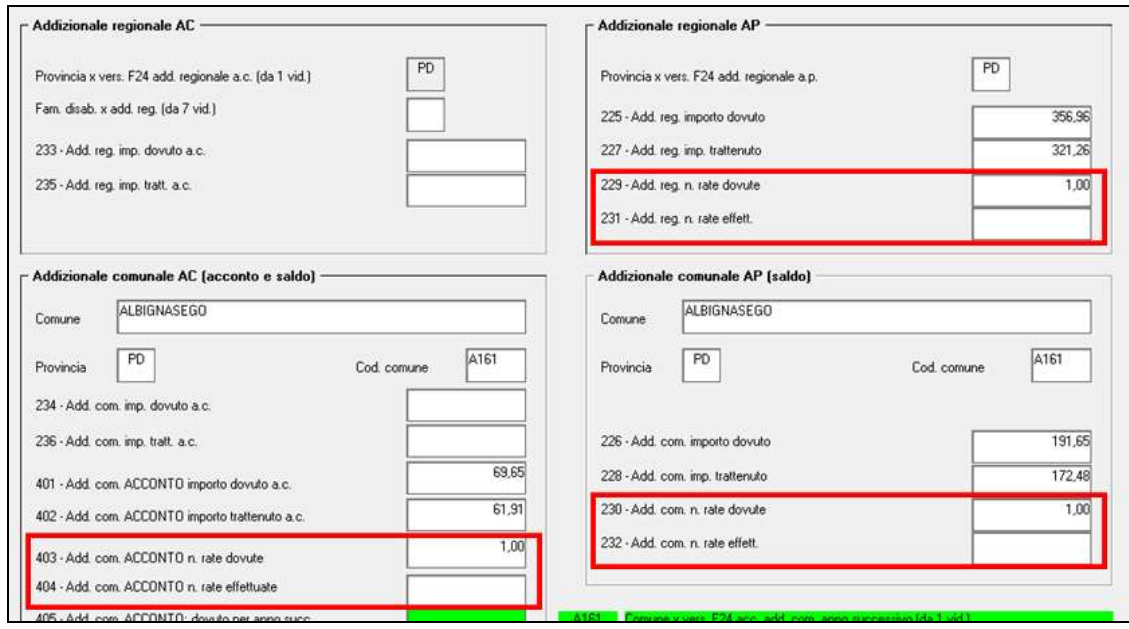

- data la frequenza dell'erogazione del compenso ai collaboratori in maniera non continuativa e/o alla presenza di lavoratori a chiamata, è possibile utilizzare da **Utility anno corrente, Stampe** la scelta **24) add. reg/com./acc. sospesa CO.CO.CO / Lav.chiamata /Calc. Sosp.** per la ricerca dei dipendenti con **livello CCC o dipendenti con tipo rapporto G0 / H0 o anagrafiche con calcolo sospeso in anagrafica 1B e che sono in posizione "C", con residuo di addizionale comunale (saldo / acconto) o regionale**. Nella stampa vengono riportati per ogni dipendente il residuo di addizionale regionale/ comunale/ acconto comunale, il codice *A* per le ditte con pagamento

Attuale, *S/X* per CCC attuali e ditta posticipata, nessun codice per le ditte posticipate. La stampa può essere effettuata ogni mese.

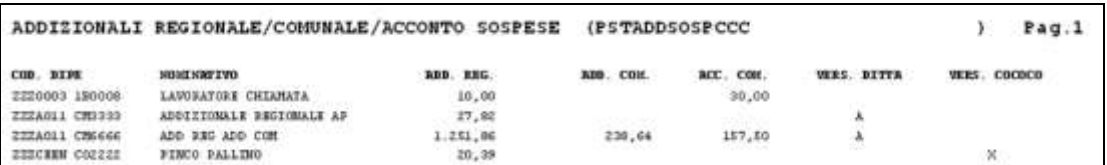

- facciamo presente che, nel caso dell'acconto addizionale comunale, oltre a verificare che ci siano ancora importi da versare (campo storico 401 meno 402) viene verificato che l'acconto versato non coincida con l'addizionale comunale dovuta per il 2014 (campo storico 234 diverso da 402). A cura Utente la valutazione dei casi in base al compenso previsto per l'anno 2015.

<span id="page-21-0"></span>*(U10)* 

# **4.6. TFR - IMPOSTA SOSTITUTIVA 17% SULLA RIVALUTAZIONE**

<span id="page-21-1"></span>Riportiamo di seguito quanto già nelle circolari precedenti per la mensilità di novembre.

### **4.6.1 MESE DI NOVEMBRE - MODELLO F24**

**Durante l'elaborazione del mese di NOVEMBRE,** per tutte le ditte elaborate verranno riportati nel mod F24 (da portare in pagamento entro il 16 dicembre 2015) gli importi relativi all'acconto imposta sostitutiva sulla rivalutazione TFR con i seguenti codici:

- nella colonna a debito, con il codice **tributo 1712**, l'importo dell'acconto (senza riduzioni) con periodo versamento "12–2015"; l'importo verrà calcolato **sommando** gli importi in capo ad **ogni dipendente come da campo storico tfr 19;** per effettuare la variazione dell'acconto è ancora possibile variare l'importo del campo storico tfr 19 in capo ad ogni dipendente, sia per ditte attuali che posticipate;
- nella colonna a credito, con il codice **tributo 1250** e periodo di versamento "11-2015", effettuando il calcolo nel mese di novembre; l'importo verrà calcolato dopo aver fatto i conteggi per le paghe (quindi prima si utilizza il credito per il 1012 e poi se c'è residuo lo si utilizza per il 1712 con codice 1250).

Dopo aver effettuato il Pacchetto ditta, i tributi 1712 e 1250 derivati dall'elaborazione, saranno presenti sia nel bottone Irpef che nel bottone imposta tfr.

**ATTENZIONE:** eventuali modifiche nel bottone "imposta tfr" non vanno a variare quanto indicato nel bottone "irpef" (1712, 1250..) e/o nelle anagrafiche dipendente e viceversa, pertanto eventuali variazioni dovranno essere totalmente gestite da parte dell'Utente.

### <span id="page-21-2"></span>**4.6.2 STAMPE**

### <span id="page-21-3"></span>*4.6.2.1 UTILITY ANNO CORRENTE - STAMPE*

Per la verifica dei dati presenti nelle anagrafiche, è possibile utilizzare le seguenti scelte da Utility anno corrente, Stampe:

### *17) verifica imposta sostitutiva sulla rivalutazione TFR:*

- la riga 3 sarà presente da ottobre a dicembre con riferimento anno corrente, mentre le righe 1 e 2 saranno **presenti solo a dicembre per riferimento anno corrente**, in quanto i bottoni IRPEF e TFR vengono caricati con le elaborazioni di novembre;

**En Gruppo Centro Paghe En** 

- per evidenziare **eventuali incongruenze** tra quanto presente nel bottone Imposta TFR e quanto presente nel bottone IRPEF **per i tributi 1712 e 1250** e/o quanto presente nei campi storici tfr 19, sarà riportato l'asterisco nell'apposita colonna; nel caso di presenza è necessario verificare quale dato è corretto (con F24 effettivamente versato) e sistemare di conseguenza; per quanto detto sopra, eventuali discordanze verranno rilevate solo a dicembre;
- in virtù del fatto che non vengono eseguiti particolari controlli nel caso di **Accentramenti**, li stessi vengono segnalati per la verifica di eventuali incongruenze segnalate che potrebbero risultare "false";
- il **tipo versamento** della ditta viene riportato a solo scopo indicativo in quanto le operazioni sono le medesime tra ditte attuali (A) e ditte posticipate (blank).

#### *77) Imposta sostitutiva sulla rivalutazione TFR totale*

- è possibile fare la stampa per dipendente o per ditta, cartacea o file excel;
- sono riportati gli importi relativi all'imposta sostitutiva sia per fiscale (1712 / 1713) che previdenziale (PF30 / CF30), con i valori presenti (presunti o definitivi);
- viene esposta la rivalutazione totale e il di cui della rivalutazione c/INPS, inoltre è indicata la posizione INPS di riferimento;
- nella stampa ditta dove ci sono i totali, gli importi sono divisi per posizione INPS sia per fiscale che previdenziale anche se a tutti gli effetti il versamento con i tributi 1712 e 1713 viene fatto sulla base dei TOTALI GENERALI mentre il recupero con i codici PF30 e CF30 viene fatto per TOTALI POS. Il file excel viene creato in unica riga per permettere diversi ordinamenti.

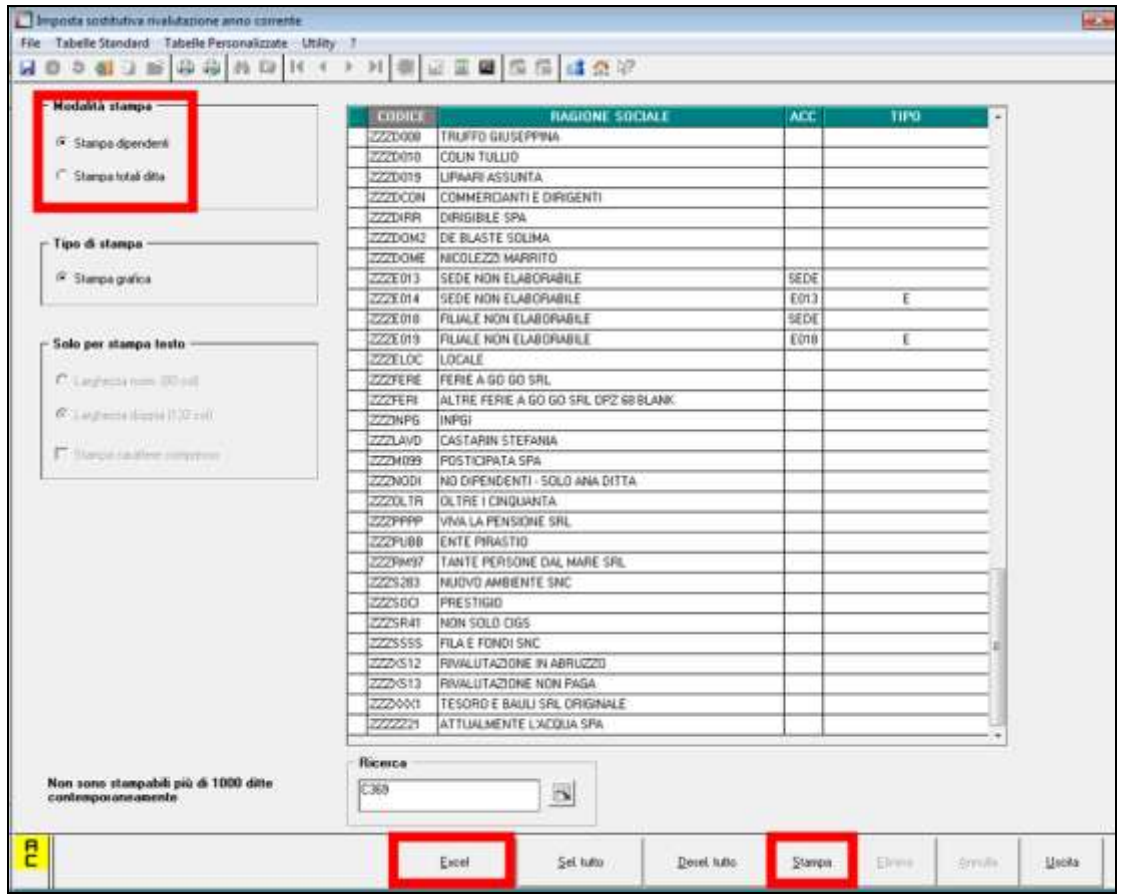

*06) caselle storico per richiesta*

- è possibile fare la stampa dei campi storici tfr interessati, come help dell'utility.

### <span id="page-23-0"></span>*4.6.2.2 PROSPETTO CONTABILE*

**A novembre, sia per le ditte posticipate che per le ditte attuali**, gli importi relativi all'anticipo imposta TFR vengono riportati, l'imposta sostitutiva, tributo 1712 a debito, viene riportata con codice WI712.

Il recupero, tributo 1250 a credito, viene indicato nel prospetto contabile con codice WI353 (distintamente dal recupero che viene fatto sul tributo 1012 / codice WI352, per la diversa esposizione in F24).

### <span id="page-23-1"></span>*4.6.2.3 RIEPILOGO CONTABILE*

**A novembre, sia per le ditte posticipate che per le ditte attuali**, gli importi relativi all'anticipo imposta TFR vengono riportati, se impostata la stampa anche della sezione irpef (scelta I nella 7 videata dell'anagrafica ditta, sottosezione Riepilogo costi / contabilità)

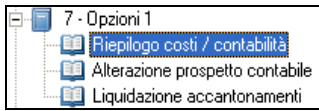

l'imposta sostitutiva, tributo 1712 a debito, viene riportata con codice I1712.

Il recupero, tributo 1250 a credito, viene indicato nel prospetto contabile con codice IR353 (distintamente dal recupero che viene fatto sul tributo 1012 /codice IR352, per la diversa esposizione in F24).

### <span id="page-23-2"></span>*4.6.2.4 PROSPETTO IMPOSTA RIVALUTAZIONE TFR (BPYS101)*

**A novembre, sia per le ditte posticipate che per le ditte attuali**, vengono stampati due prospetti (BPYS101L) da allegare ai prospetti contabili mensili per la registrazione in contabilità:

- *Acconto imposta sostitutiva sulla rivalutazione TFR:* riporto per singola ditta della rivalutazione TFR presunta, l'acconto imposta, il recupero anticipo TFR e l'importo da versare.
- *Importo trattenuto per cess./ ant./ acc. imposta rivalutazione tfr:* riporto per singola ditta dei dipendenti cessati e imposta anno corrente già trattenuta agli stessi o per anticipo/ acconto.

In caso di accentramento viene effettuata la stampa di un ulteriore prospetto con dicitura AC-CENTRAMENTO.

Facciamo presente che:

- la stampa è presente anche a PC dopo il calcolo cedolino *in Stampe: TFR - FPC*, *06) imposta rivalutazione TFR fiscale*, ma non può essere effettuata per l'accentramento ma solo per ditte singole
- $\Box$  nel prospetto con la dicitura SEDE gli importi sono sempre riferiti alla sola ditta visto che i valori vengono desunti dal campo storico tfr 19 a livello dipendente (quindi corretto sia se elaborato l'accentramento in unica elaborazione, che filiali non elaborabili, che sede elaborata prima delle filiali ecc...);
- $\Box$  la storicizzazione del valore in 9 videata dell'anagrafica ditta in caso di accentramento fiscale (E o F) sarà corretto solo dopo aver "chiuso" l'accentramento.

### **4.6.3 NOTE**

- <span id="page-24-0"></span> a cura Utente effettuare il versamento nel caso di ditte non elaborate (es. per cessazione di tutti i dipendenti in corso d'anno); per verificare lo stato di elaborazione delle ditte, è possibile effettuare la stampa *"17) verifica imposta sostitutiva sulla rivalutazione TFR"*, presente negli Utility anno corrente, Stampe (a cura Utente la verifica se la ditta è in estrazione)
- a cura Utente il controllo delle ditte senza importi (esempio in caso di ditta acquisita dopo l'inversione di ottobre o dipendenti con dati tfr mancanti…), per l'inserimento nel campo storico tfr 19 del dipendente prima dell'elaborazione delle paghe o per la gestione manuale; vedere al riguardo il capitolo ACCONTO PRESUNTO IMPOSTA SOSTITUTIVA 17% (1712); per verificare quali ditte hanno l'importo dell'acconto (ditte nuove, con contratto domestici, con minimi …), è possibile effettuare la stampa *"17) verifica imposta sostitutiva sulla rivalutazione TFR"*, presente nelle Utility anno corrente, Stampe (a cura Utente la verifica se la ditta è in estrazione quando blank nella colonna "Elab").

### <span id="page-24-1"></span>**4.6.4 ACCONTO PRESUNTO IMPOSTA SOSTITUTIVA 17% (1712)**

Utile per:

- ditte acquisite in corso d'anno che non erano presenti nell'inversione archivi
- aziende soggette a forte riduzione del personale
- effettuare un versamento del 1712 con importi diversi da quanto previsto dal Centro Per le informazioni si rimanda all'help della videata.

<span id="page-24-2"></span>*(U10)*

# **4.7. TFR - IMPOSTA SOSTITUTIVA 17% SULLA RIVALUTAZIONE FONDO TESORERIA INPS**

Riportiamo di seguito quanto già nelle circolari precedenti per la mensilità di novembre.

### **Durante l' elaborazione del mese di NOVEMBRE:**

- il calcolo della **rivalutazione c/tesoreria** viene eseguito in via presuntiva ai dipendenti ancora in forza, **applicando il coefficiente di rivalutazione di novembre 2015,** alle somme ancora in essere alla data odierna, **successivamente viene calcolata l'imposta sostitutiva del 17% e alla stessa viene calcolato il 90%;** per i cessati con tfr sospeso viene fatto il 90% dell'imposta sulla rivalutazione calcolata utilizzando il coefficiente del mese di cessazione e in caso di anticipo vengono utilizzati i coefficienti effettivi dei vari mesi;
- l'importo verrà quindi riportato nel campo storico tfr 81 di ogni dipendente; nel caso di anticipo rivalutazione durante l'anno, l'importo non viene calcolato (no acconto, solo saldo a dicembre).

**Per effettuare la variazione dell'acconto sarà sufficiente indicare l'importo voluto nel campo storico tfr 81 in capo ad ogni dipendente nella mensilità di dicembre, sia per ditte attuali che posticipate**. Il campo storico tfr 81 sarà comunque ignorato nel mese di dicembre in caso di cessazione.

*(U10)*

**En Gruppo Centro Paghe** 

# <span id="page-25-0"></span>**5. MENSILITA' AGGIUNTIVE**

La procedura permette di erogare la TREDICESIMA (o GRATIFICA NATALIZIA) in modi differenti, come di seguito descritto:

- Anticipo della tredicesima nel cedolino di **novembre** (nel cedolino di dicembre sarà presente il recupero di tale importo e reinserimento della tredicesima mensilità)
- Cedolino vidimato a **dicembre** con la sola tredicesima, elaborato a parte con numerazione INAIL del LUL (nel cedolino di dicembre non sarà presente alcun importo)
- Cedolino non vidimato a **dicembre** con la sola tredicesima, elaborato a parte senza numerazione (nel cedolino di dicembre sarà presente il recupero di tale importo e reinserimento della tredicesima mensilità)
- Tredicesima mensilità inserita nel cedolino di **dicembre**, elaborazione della normale mensilità.

Per le specifiche relativamente alle prime tre modalità sopradescritte, si rimanda all'HELP ON LINE

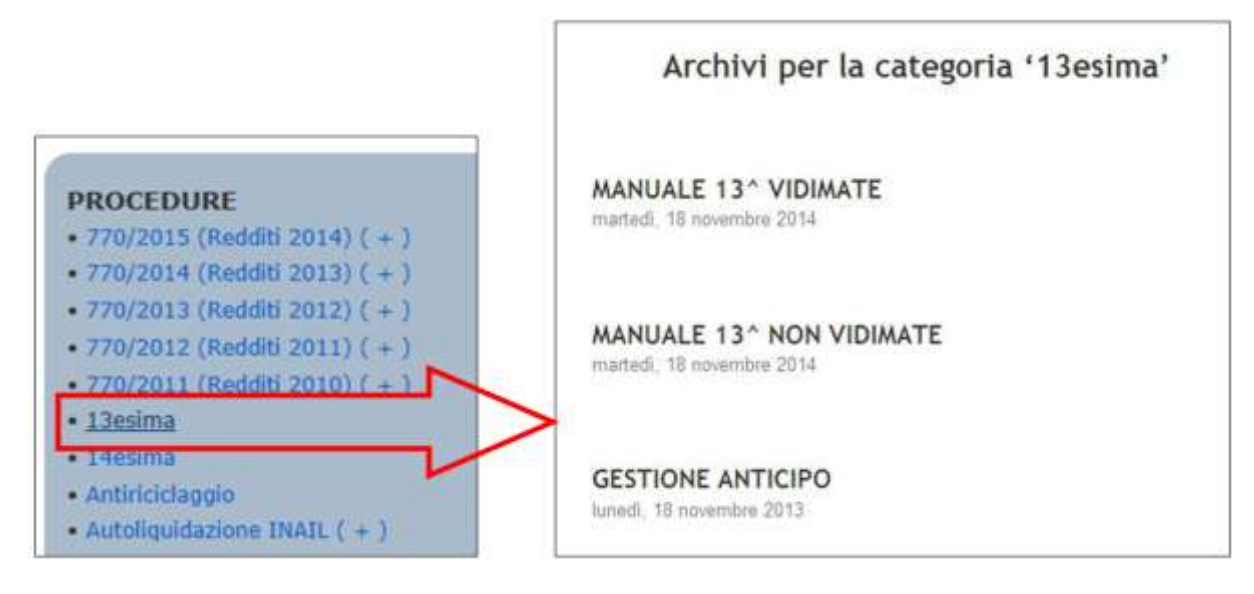

# <span id="page-26-0"></span>**6. ANAGRAFICA UNICA**

# <span id="page-26-1"></span>**6.1. COLLOCAMENTO TELEMATICO – IMPLEMENTAZIONI E SI-STEMAZIONI**

E' stato arricchito il menu principale dell'applicazione. In particolare è ora presente la funzione che consente la produzione di un unico file compresso contenente più comunicazioni al collocamento.

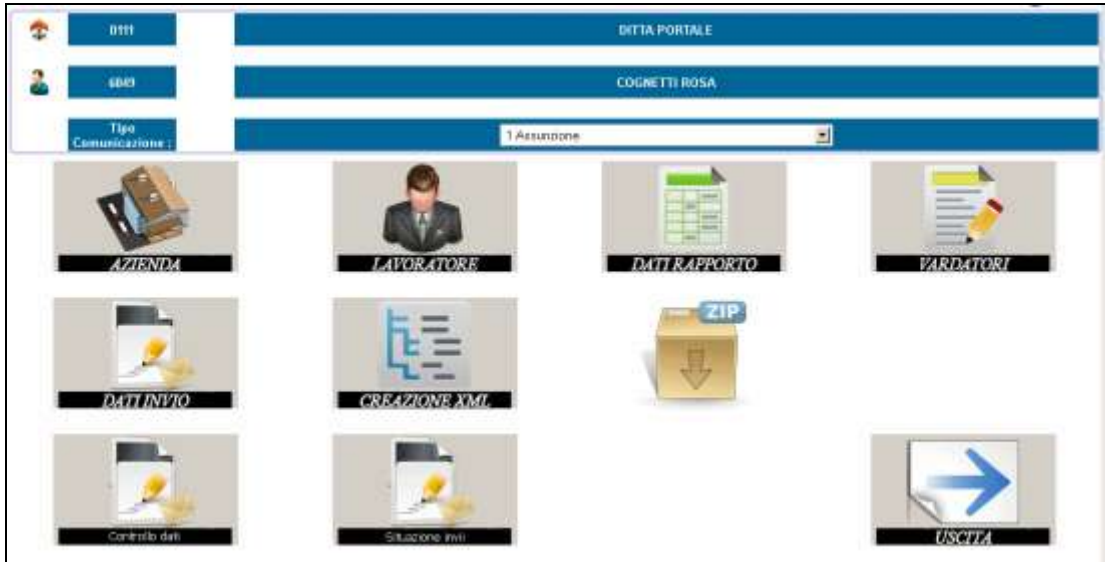

### <span id="page-26-2"></span>**6.1.1 COMPRESSIONE DEI FLUSSI XML PRODOTTI**

In fase di creazione dei flussi XML viene ora proposta, tramite un nuovo pannello di richiesta, la possibilità di ottenere sia i flussi in formato XML per i controlli che in formato com-

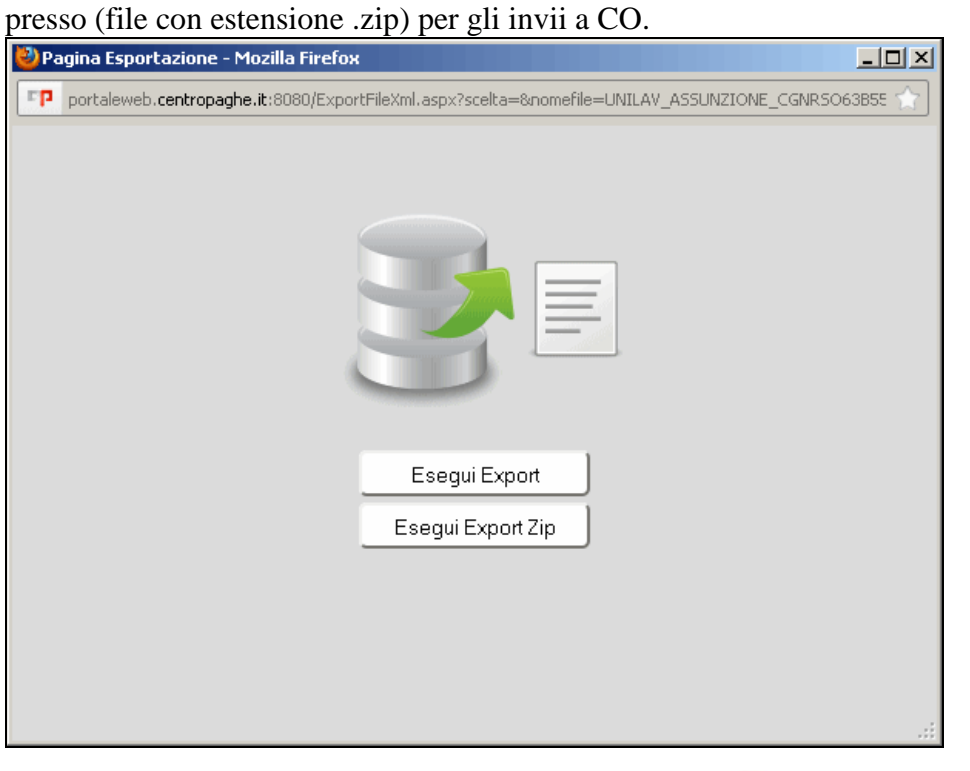

In questo contesto viene creato un file compresso per singola comunicazione. Più oltre si esporrà come ottenere un file compresso contenente più comunicazioni.

Il pannello di creazione del flusso XML presenta oltre al nominativo selezionato ed al tipo di comunicazione prodotto anche l'esito del controllo effettuato sui dati trattati.

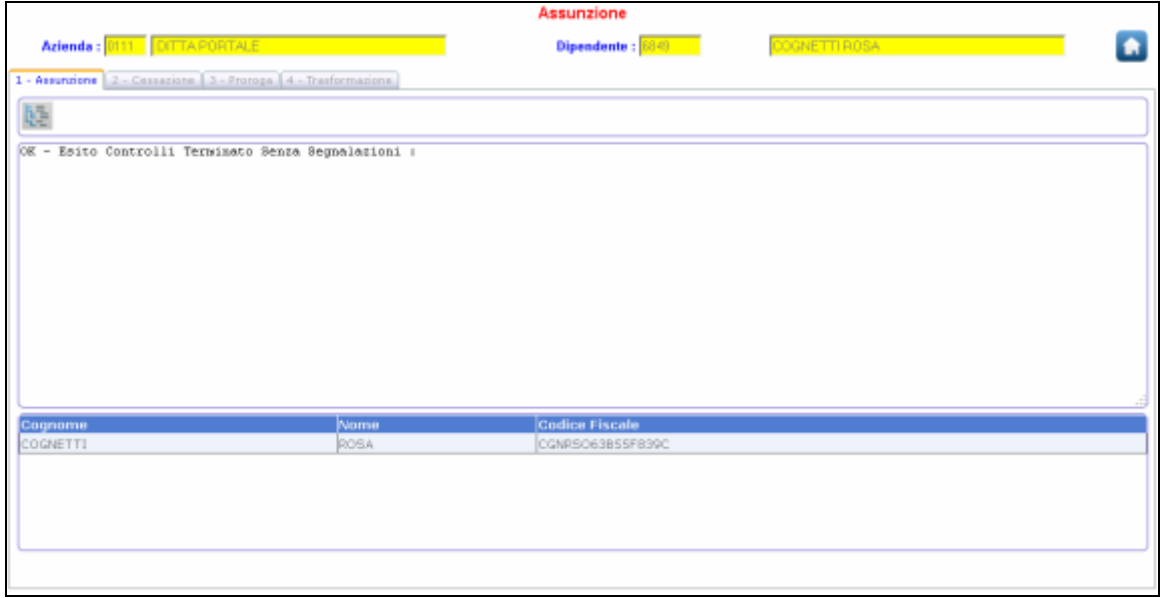

Le segnalazioni sono suddivise tra errori per dati obbligatori mancanti e semplici avvisi informativi (Warning).

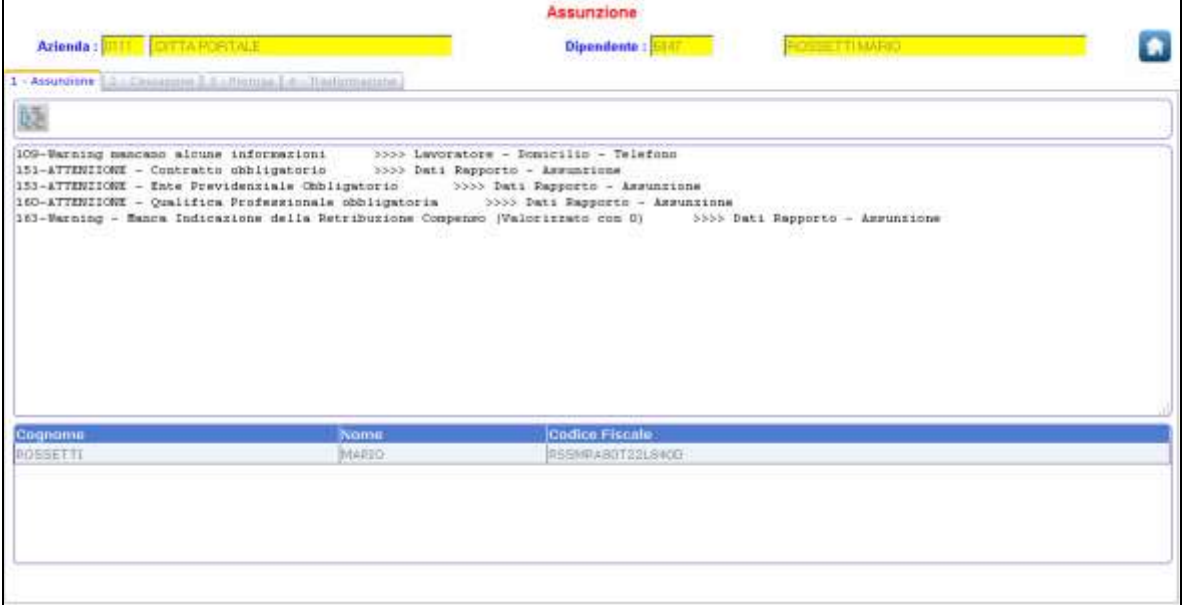

La stessa articolazione di segnalazioni viene presentata anche nella funzione **Controllo dati** e sono state ampliate le casistiche verificate.

### <span id="page-27-0"></span>**6.1.2 INVIO DI UNA MOLTEPLICITÀ DI COMUNICAZIONI**

La funzione di raggruppamento di più flussi in un unico file zip compresso

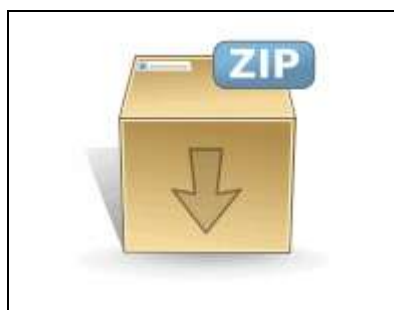

presenta un pannello con tutti i file di comunicazione prodotti e non ancora inviati. E' possibile selezionare quali di questi flussi includere nell'invio con opportuna spunta.

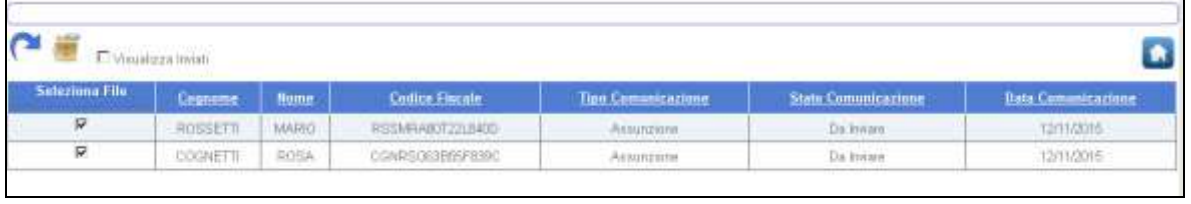

La lista viene normalmente presentata filtrata sui flussi ancora da inviare, ma è disponibile l'opzione **Visualizza inviati** tramite la quale vengono presentati in elenco anche le comunicazioni per le quali sia stato già creato un file compresso da inviare. La griglia può essere ordinata secondo le varie colonne presenti. Alla pressione del tasto di conferma in alto a sinistra viene presentato il pannello di scarico del file compresso.

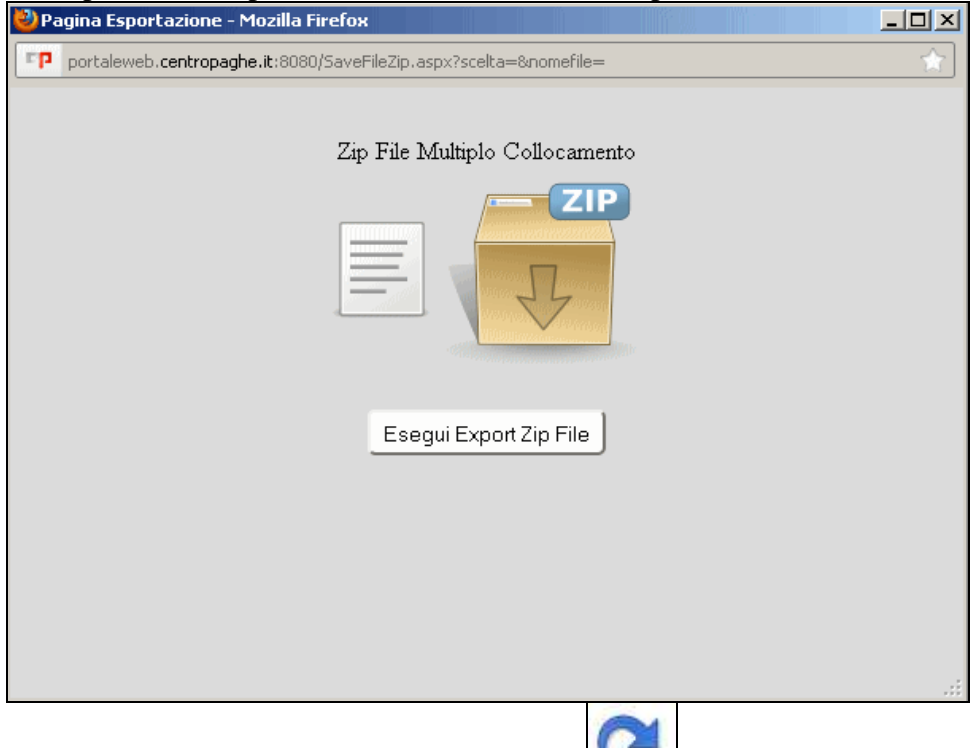

Terminata la fase di generazione, il pulsante  $\Box$  consente di aggiornare l'elenco presentato nella griglia per riflettere la nuova situazione dopo la creazione del file compresso. Da un punto di vista operativo si procederà quindi a

- Selezionare i singoli nominativi con il relativo tipo di comunicazione da produrre
- Effettuare il controllo dati
- Produrre il flusso XML anche senza procedere allo scarico effettivo (in XML o in formato ZIP). Questa operazione corrisponde alla predisposizione di quanto verrà poi incluso successivamente in un file zip multiplo.
- Ripetere le operazioni per le altre comunicazioni da effettuare
- <span id="page-29-0"></span> Richiamare la funzione per la produzione dello zip per comunicazioni multiple al collocamento selezionando le operazioni interessate.

### **6.1.3 IMPLEMENTAZIONI AL COMPLETAMENTO DELLE COMUNICAZIONI**

Sono state apportate alcune implementazioni al trattamento delle informazioni per un maggior grado di completamento automatico delle comunicazioni. Nel seguito il dettaglio degli interventi.

- In relazione al nodo <RetribuzioneCompenso> si rammenta che il dato relativo all'entità del compenso è gestito nella sezione dati generali di dati rapporto del collocamento. L'informazione è prelevata (modificabile) dalla sezione eventi lavorativi. Nel caso il dato non risulti precisato, in gestione dati rapporto del collocamento viene ora impostato il valore Zero in modo esplicito ed in fase di controllo della comunicazione viene fornito uno specifico messaggio di avviso (Warning).
- La precisazione della PAT di appartenenza in dati rapporto del collocamento, si perfeziona con il prelievo dalla descrizione relativa all'INAIL del lavoratore (Dati I-NAIL). Se l'informazione legata al dipendente non risulta precisata ed è definita **un'unica PAT INAIL** per l'azienda, tale codice viene comunque inserito nel campo PAT presente in collocamento - dati rapporto. Il campo risulta comunque modificabile da parte di chi opera.
- Per quanto riguarda le informazioni legate al "Luogo svolgimento attività" in dati lavoratore si precisa che, in mancanza di tutte e tre i dati di telefono fax e mail, si provvede in fase di predisposizione del flusso XML ad inserire quanto indicato a tale titolo nella sezione sede svolgimento attività di Dati Azienda nel collocamento. Rimane valida la compilazione "a scalare" del flusso XML che, in mancanza del Luogo svolgimento attività nel lavoratore indica la sede svolgimento attività ed in sua assenza le informazioni legate alla sede legale dell'azienda.

Si è proceduto, da ultimo, alla sistemazione del dato relativo alle ore settimanali medie in caso di lavoratori Part Time e ad aggiungere un ordinamento per periodo nella considerazione degli eventi lavorativi in modo da riflettere nelle comunicazioni la situazione aggiornata per il lavoratore.

<span id="page-29-1"></span>*(U36)*

# **6.2. GESTIONE BONIFICI WEB**

Le funzionalità offerte da Anagrafica Unica si arricchiscono della gestione che consente il trattamento dei bonifici e la produzione dei flussi XML SEPA per il carico delle disposizioni agli Istituti Bancari.

L'interesse per questa soluzione si amplia per la collaborazione che si viene a creare tra lo Studio che alimenta con gli esiti delle elaborazioni le informazioni disponibili in Anagrafica Unica e l'Azienda che può integrare e perfezionare tali dati prima di procedere all'invio dei flussi XML relativi ai bonifici.

## **6.2.1 FUNZIONALITÀ IN ANAGRAFICA UNICA**

<span id="page-30-0"></span>Nel **Menu Paghe** trova luogo la nuova voce **Gestione Bonifici** che propone un pannello in cui suono raccolte le attività legate alla predisposizione ed al trattamento dei flussi bonifici.

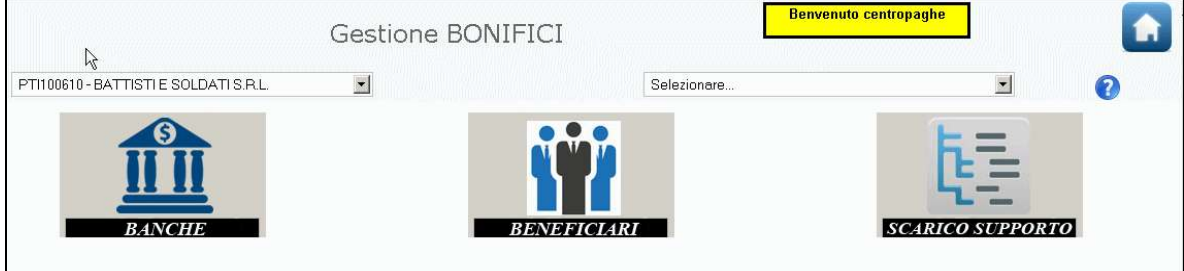

La sezione **Banche** presenta le informazioni legate ai conti correnti della ditta sui quali poter disporre gli addebiti.

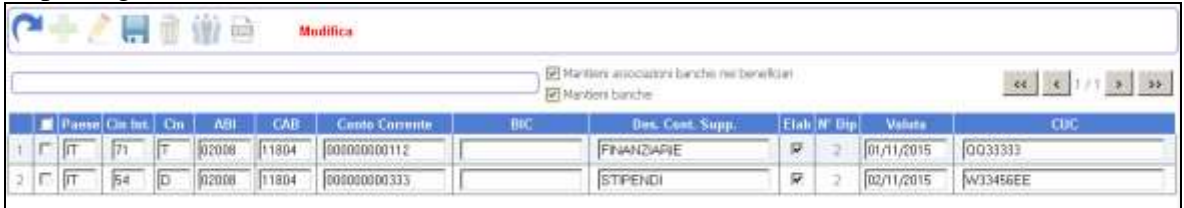

Oltre alle coordinate bancarie trovano posto le informazioni legate alla descrizione del supporto generato, alla data valuta/esecuzione disposizione desiderata ed al codice CUC. A tale proposito occorre ricordare che si tratta di un'informazione necessaria che svolge nella produzione dei flussi XML SEPA la stessa funzione di identificazione del codice SIA nei precedenti flussi bonifici TXT.

In ciascuna riga è presente anche la spunta che viene proposta nel momento in cui sia stato generato il flusso XML con addebito su tale conto. Allo scopo di evitare operazioni indebite, per ripetere lo scarico si dovrà entrare in modifica e togliere la spunta di supporto già elaborato.

Si segnala anche la presenza di due ulteriori campi di selezione legati principalmente alle funzioni di scambio dati tra Studio ed Azienda. La voce **Mantieni banche**, se spuntata, preserva quanto presente nella griglia anche a fronte di un aggiornamento da parte dello Studio che, in condizioni normali, sostituisce integralmente le informazioni precedenti. Anche la spunta **Mantieni associazioni banche nei beneficiari** ha un significato analogo conservando anche per i nuovi bonifici un'eventuale associazione ad uno specifico conto corrente effettuata dall'Azienda per il pagamento ad un beneficiario.

Sulla barra delle funzioni, oltre i normali pulsanti di gestione trovano posto anche i richiami che consentono di passare direttamente alla gestione dei beneficiari ed alla produzione del flusso XML.

La sezione **Beneficiari** raccoglie i dati relativi ai singoli pagamenti da effettuare.

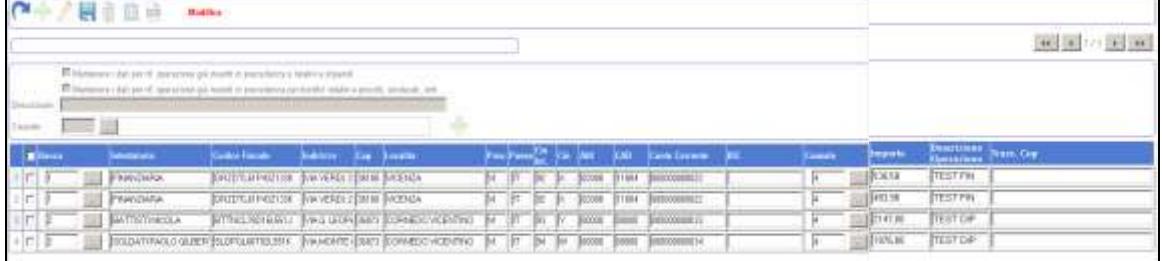

Oltre ai dati descrittivi del beneficiario e del codice IBAN per l'accredito troviamo l'associazione con il conto corrente dell'azienda da cui effettuare il singolo pagamento (co-

**BR** Gruppo Centro Paghe

lonna **Banca**). Come discusso in precedenza è disponibile un'opzione che consente di conservare tale associazione anche per i bonifici successivi. Sono ancora presenti un codice **causale** per l'operazione e la **descrizione** dell'operazione al beneficiario.

Nella sezione superiore del pannello sono disponibili alcuni campi che permettono un inseri-

mento di tali informazioni in forma massiva (pulsante **+** a fianco dei campi). Per quanto riguarda le descrizioni al beneficiario è possibile filtrare in modo automatico le operazioni legate al pagamento di stipendi da quelle rivolte e finanziarie, enti o sindacati. In questo secondo caso, infatti, sono spesso presenti dei riferimenti specifici legati al singolo pagamento effettuato che vanno mantenuti evitando sovrascritture.

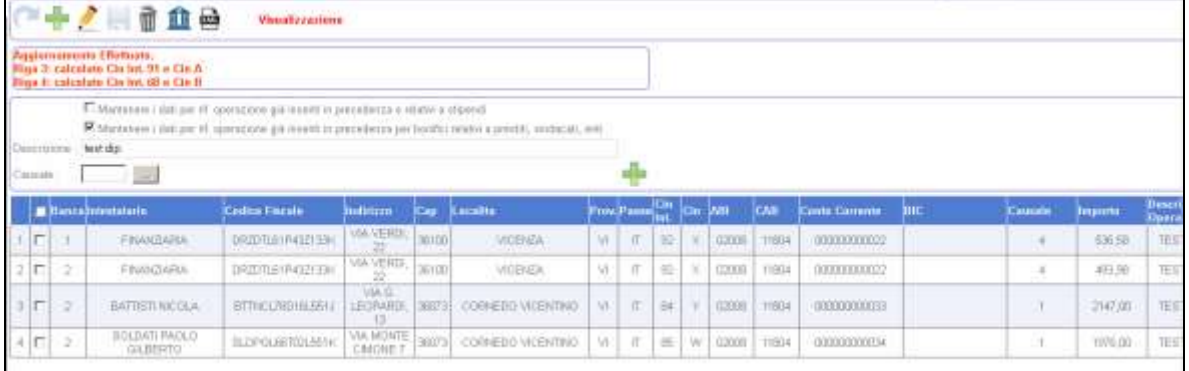

In fase di conferma delle informazioni gestite nella griglia in forma tabulare vengono effettuati opportuni controlli di completezza e coerenza.

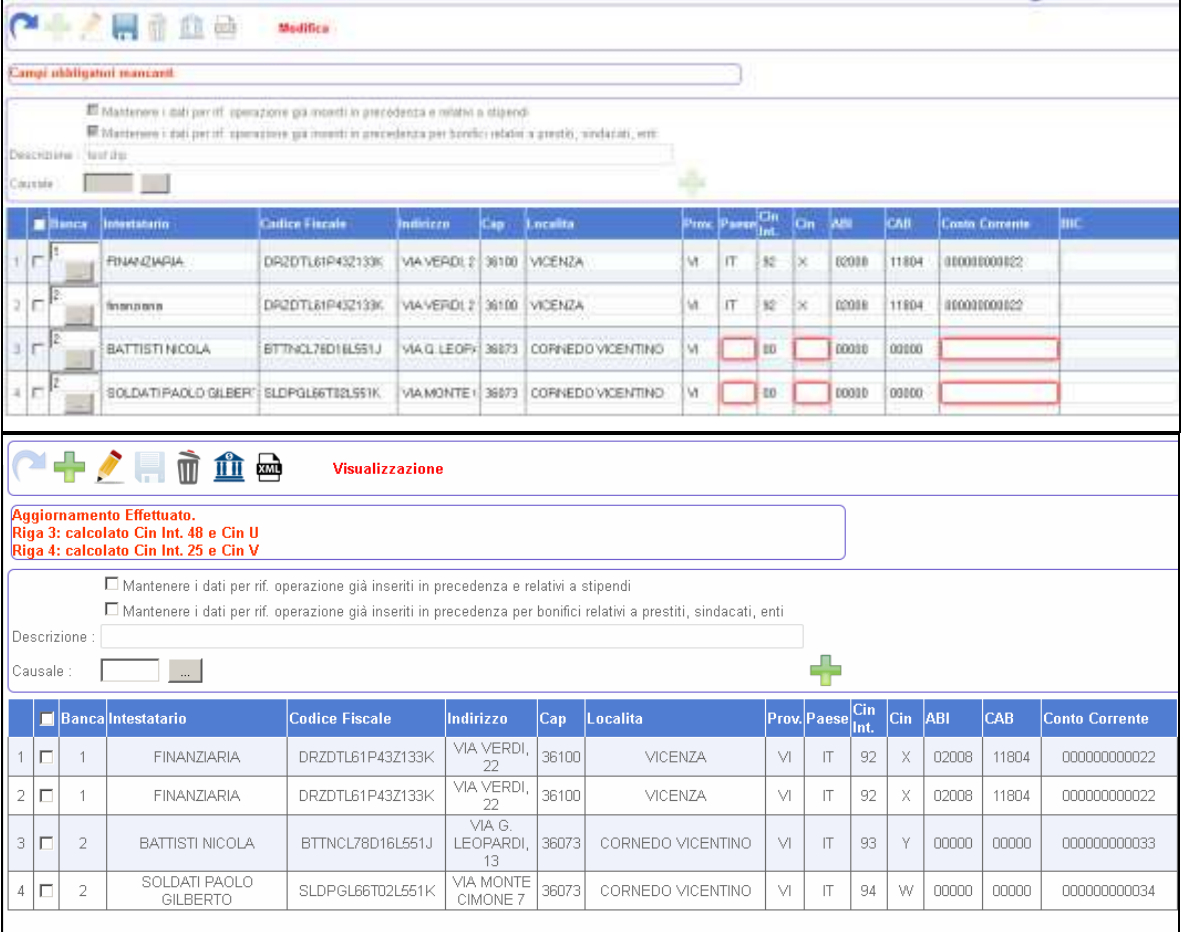

32

Da un punto di vista funzionale, lo Studio al termine delle elaborazioni procederà al carico delle nuove informazioni sui bonifici da inviare. Tali dati sostituiranno integralmente quanto presente in precedenza in Anagrafica Unica, salvo le eccezioni legate ai conti correnti ed alla loro associazione ai beneficiari come descritto in precedenza. L'Azienda potrà modificare ed eventualmente integrare le informazioni anche con l'aggiunta di nuovi ulteriori bonifici prima di procedere alla produzione dei flussi XML.

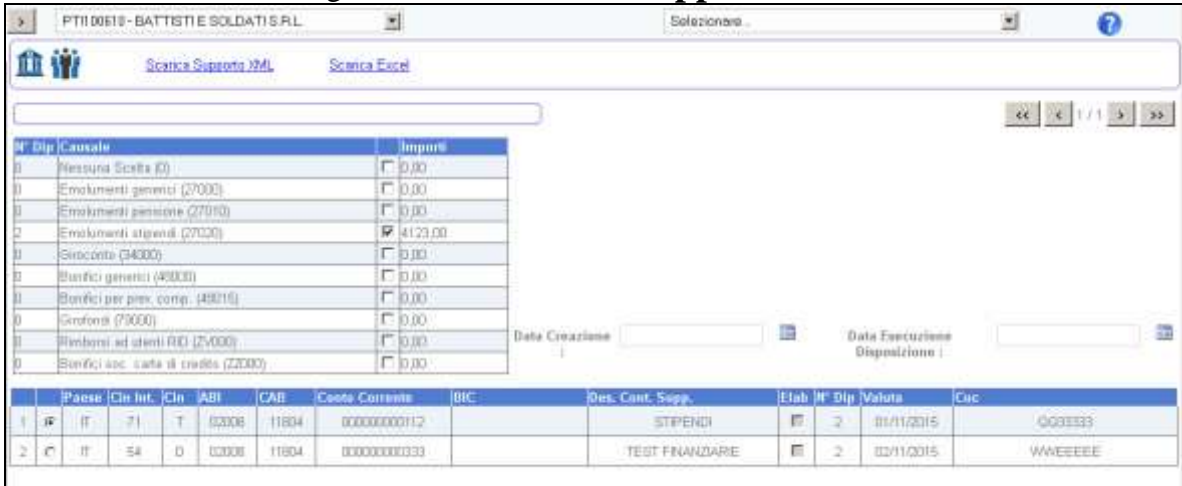

La terza area di attività riguarda lo **Scarico del supporto**.

Si opererà selezionando nella griglia inferiore il conto corrente per cui produrre il flusso e precisando quali causali si intendono comprendere nella comunicazione. Nel pannello è anche possibile indicare una **data di creazione** (se lasciata vuota viene presa la data corrente) ed una **data di esecuzione disposizione**. A questo proposito si ricorda che, se precisata, verrà riportata nel flusso tale data, se mancante verrà utilizzata l'eventuale data valuta precisata nel conto corrente selezionato e da ultimo la data corrente se non diversamente indicata.

Sono presenti alcuni controlli che avvertono chi opera di situazioni potenzialmente erronee legate al tale data.

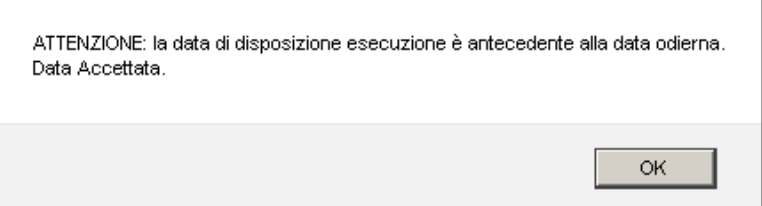

La fase di produzione del supporto si ottiene con la selezione del link **Scarica Supporto XML** ed il salvataggio del flusso XML creato che andrà poi inoltrato all'Istituto Bancario. E' anche presente tramite il link **Scarica Excel** un'estrazione in formato EXCEL riassuntiva dei bonifici caricati.

### <span id="page-32-0"></span>**6.2.2 ABILITAZIONI E FUNZIONALITÀ IN PAGHE**

Lo scambio dati tra il mondo paghe e la gestione bonifici in Anagrafica Unica è soggetta ad una configurazione definita a livello Ditta. In Anagrafica Ditta, sezione 10, voce **Collegamento procedure CP**

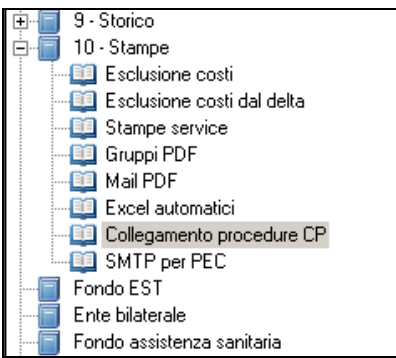

in relazione alle attività che riguardano Anagrafica Unica, trova posto la voce **Caricamento Bonifici.**

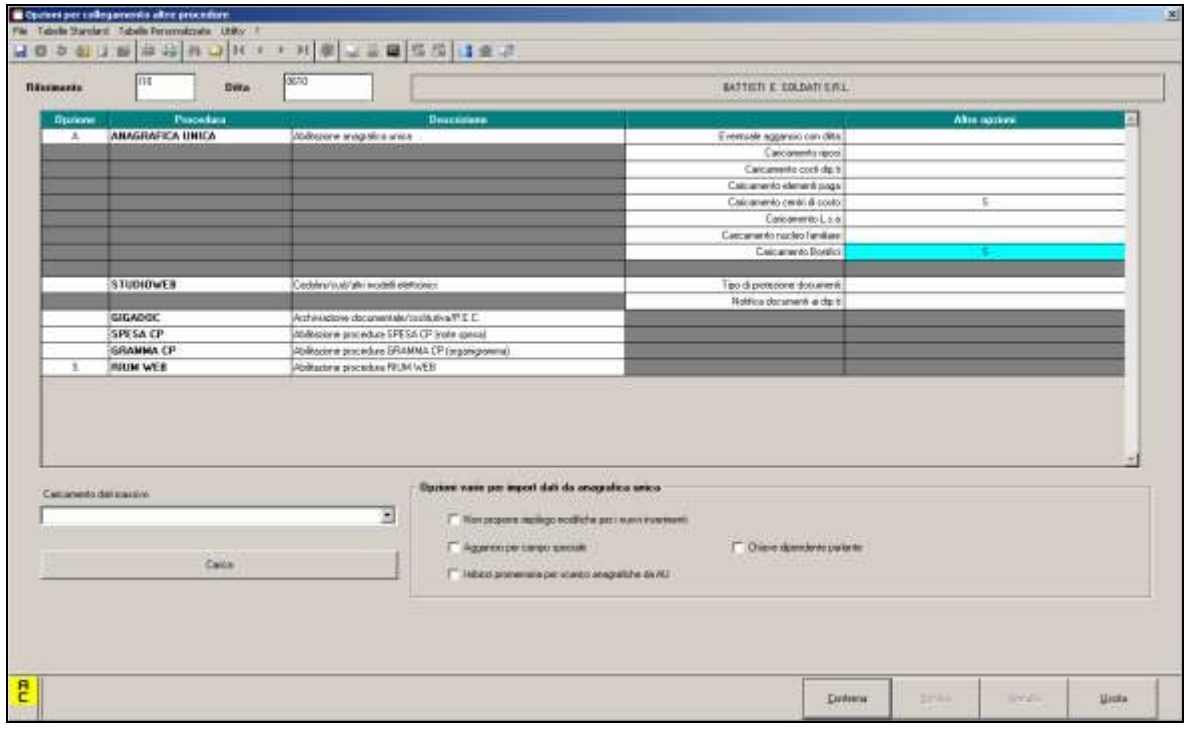

La scelta consente di abilitare le funzionalità di scambio delle informazioni legate ai bonifici come originati dall'elaborazione verso Anagrafica Unica.

Il trasferimento vero e proprio viene poi perfezionato attraverso una specifica funzione di utilità che fa parte della **Gestione Bonifici** in cui, in modo del tutto automatico, affluiscono gli esiti dell'elaborazione paghe.<br>
Figure Altro

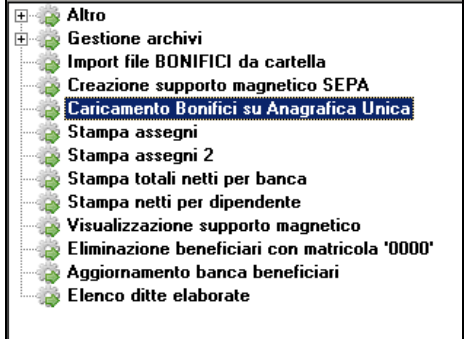

Nel pannello di selezione sono presenti le sole ditte che presentano l'abilitazione alla gestione WEB descritta in precedenza.

34

**BR** Gruppo Centro Paghe

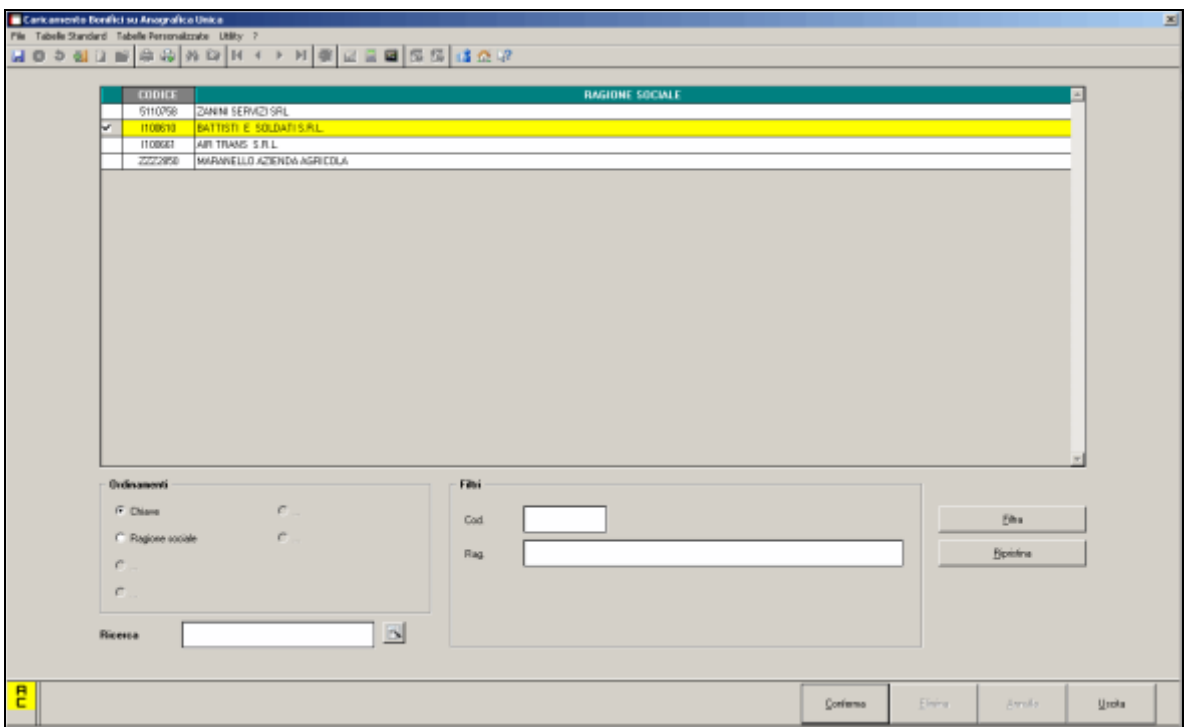

Una volta scelta la ditta da aggiornare, la pressione del tasto conferma attiva la connessione ed imposta il trasferimento delle informazioni attualmente presenti in gestione bonifici paghe (conti corrente della ditta e beneficiari). Alcune finestre informative consentono di verificare il procedere dell'attività.

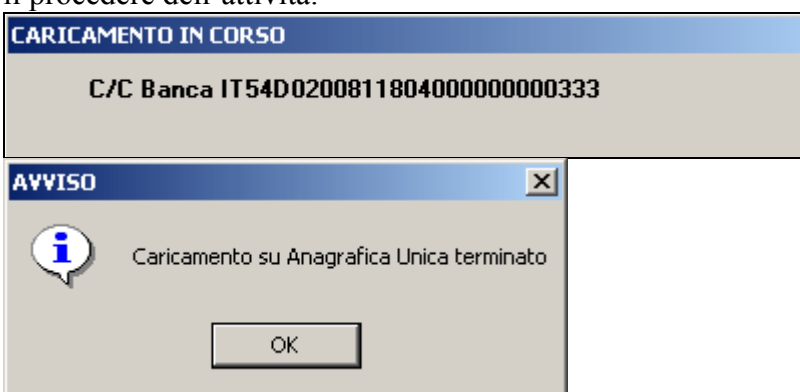

Come descritto in precedenza, risulta possibile sia preservare la situazione dei conti correnti come descritta in Anagrafica Unica, evitando indesiderate sovrascritture in fase di carico dati, sia mantenere l'associazione tra beneficiario ed uno specifico conto corrente come impostato in precedenza a livello di gestione web. Si salvaguarda in questo modo un livello di autonomia operativa per chi materialmente produrrà i flussi da inviare agli Istituti Bancari.

Si segnala che sarà ancora possibile creare presso lo Studio i flussi bonifici per le ditte abilitate alla gestione in Anagrafica Unica. In questo caso nell'accesso alla funzione di creazione dei flussi XML SEPA un messaggio di avviso informerà chi opera della presenza di tale situazione.

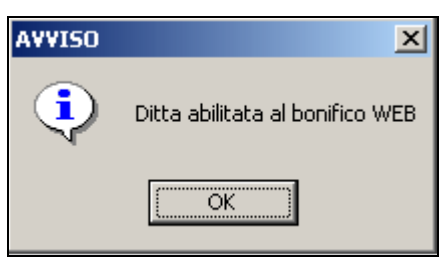

*(U36)*

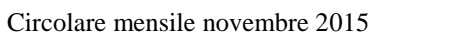

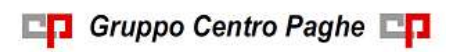

# <span id="page-36-0"></span>**7. SISTEMAZIONI E IMPLEMENTAZIONI**

## <span id="page-36-1"></span>**7.1. CONTATORE FERIE/PERMESSI CON GESTIONE MESE PRE-CEDENTE**

Per le aziende con Gestione mese precedente, è stata implementata una nuova opzione in ottava anagrafica ditta, ramo "Altre opzioni":

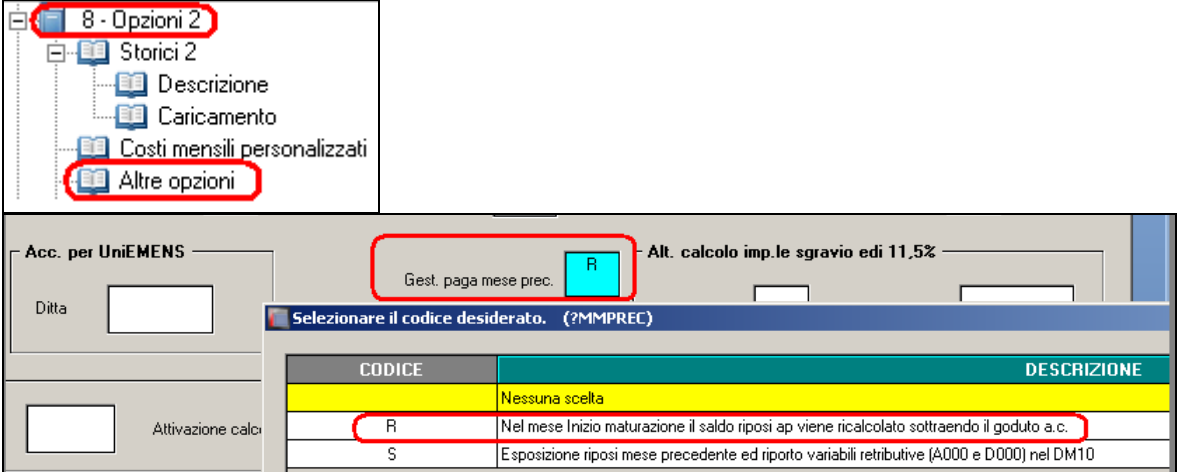

La nuova opzione "Gest.paga prec." farà si che coloro che effettuano ferie/riposi a dicembre ma che di norma verrebbero scaricati a gennaio, andranno ad abbassare il contatore anno precedente e non andranno a figurare come godute nel mese dell'anno corrente.

Il contatore di gennaio quindi avrà solo il residuo dell'anno precedente, al netto delle ferie di dicembre ed il maturato di gennaio.

<span id="page-36-2"></span>*(U44)*

# **7.2. CONVENZIONE INPS / CADIPROF**

Con messaggio INPS nr 6579 del 27/10/2015 vengono date ulteriori indicazioni in merito alla denuncia dei contributi in UNIEMENS relativi a CADIPROF e EBIPRO.

Il versamento dei contributi continuerà ad essere effettuato in F24 con il codice ASSP comprensivo dei contributi per gli enti CADIPROF e EBIPRO.

Nella denuncia UNIEMENS invece i contributi dovranno essere distinti per ente di conseguenza nella denuncia individuale INPS videata  $8 \rightarrow$  sezione "Codice Convenzione" verranno esposti separatamente come di seguito indicato:

- per ente CADIPROF verranno esposti con il codice **ASSP** "*Cassa di assistenza Sanitaria Supplementare per i dipendenti degli Studi Professionali*";
- per ente EBIPRO verranno esposti con il codice **ASSB** "*Quota individuale di competenza EBIPRO*".

Elaborazione con un solo dipendente.

In UNIEMENS denuncia individuale INPS videata 8 i contributi verranno distinti per ente.

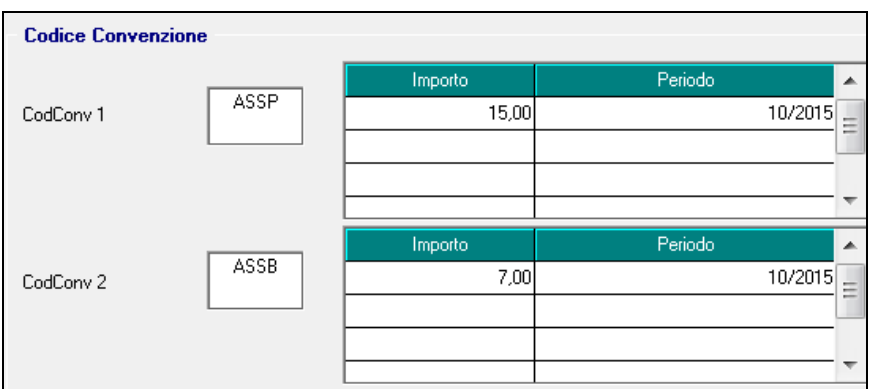

In F24 i contributi verranno versati con un unico codice ASSP

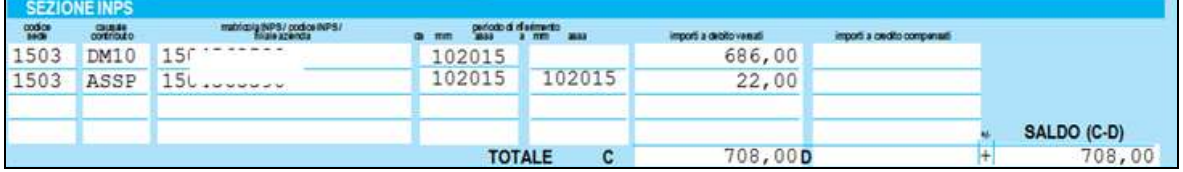

Gli enti interessati per l'esposizione nella denuncia UNIEMENS sono i seguenti:

- per codice ASSP enti 8893 8959 9952;
- per codice ASSB enti 8655 8959 9009 9976.

Si fa presente che alla data odierna il codice ASSB non viene accettato dal software di controllo UNIEMENS, si presume che lo stesso verrà attivato quanto prima.

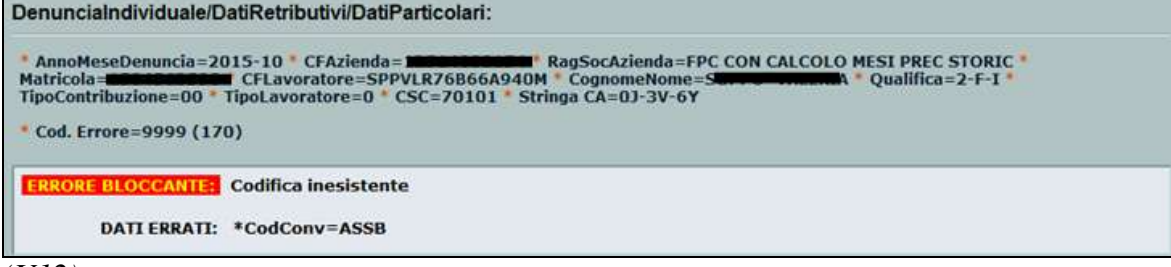

#### <span id="page-37-0"></span>*(U12)*

## **7.3. ENPALS: INIBIZIONE APPLICAZIONE MASSIMALE GIORNA-LIERO**

E' stato implementato il programma affinchè si possa inibire il calcolo del recupero di contributi di malattia e maternità sull'imponibile eccedente i 67,14 euro di massimale giornaliero per dipendenti a tempo determinato e autonomi iscritti Ex-Enpals.

Attulmente il programma funzione in modo che al superamento, per dipendenti e autonomi enpals, del massimale giornaliero di euro 67,14 la parte di contributi eccedente tale quota venga recuperata in Uniemens con i codici R808 (per i contributi di malattia) e R809 (per contributi di maternità).

Tramite l'opzione, per i casi che si ritenga che non debbano essere recuperate tali quote, è ora possibile inserire in anagrafica dipendente, sezione Enpals, casella Gest. min/mass, la nuova *scelta N*:

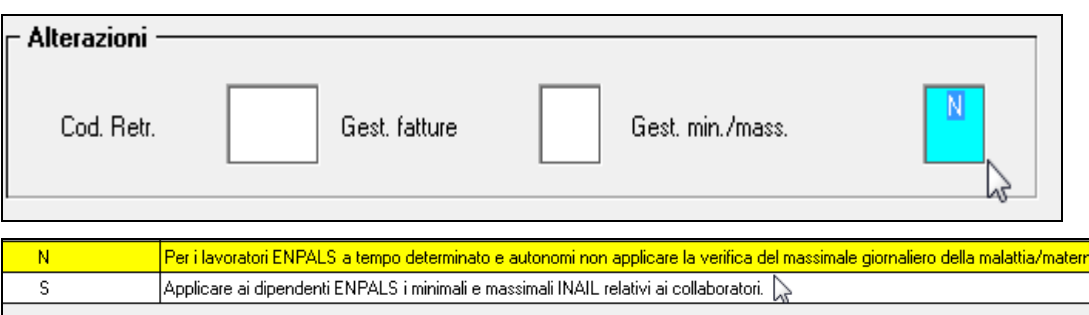

La scelta N inibisce il recupero dei contributi di malattia e maternità sulla quota giornaliera eccedente i 67,14 euro per i dipendenti a tempo determinato e per gli autonomi enpals. *(U16)*

# <span id="page-38-0"></span>**7.4. ESONERO CONTRIBUTIVO PER NUOVE ASSUNZIONI A TEM-PO INDETERMINATO NEL CORSO DEL 2015**

Con circolare INPS nr 178 del 03/11/2015 sono state rilasciate ulteriori indicazioni in merito all'esonero contributivo per nuove assunzioni a tempo indeterminato effettuate nel corso del 2015 (codice UNIEMENS TRIE).

Per quanto non indicato di seguito e per i necessari chiarimenti si rimanda alla citata circolare INPS.

Fra le indicazioni citate nella circolare si segnala.

- Datori di lavoro iscritti alle gestioni pubbliche che possono fruire del beneficio e modalità di fruizione dello stesso con istruzioni per il riporto nella denuncia UNIEMENS.
- Ambito di applicazione dell'esonero dei contributi, specificando quali contributi possono essere sgravati e quali non sono soggetti all'esonero.
- Durata dello sgravio pari a 36 mesi con possibilità di sospensione nel caso di assenza obbligatoria per maternità.

Per quanto sopra con il presente aggiornamento vengono rilasciate le seguenti implementazioni del programma.

### <span id="page-38-1"></span>**7.4.1 APPLICAZIONE DELL'ESONERO**

Con il presente aggiornamento ai fini dell'applicazione dell'esonero vengono apportate le seguenti modifiche.

- Dai contributi carico ditta NON verrà stornato il fondo garanzia calcolato e trattenuto dalla quota TFR maturata nel mese (0,50% sull'imponibile previdenziale).
- Dai contributi carico ditta verrà stornato il contributo per formazione (ente 1222 "*ASPI FORM.*"), 0,30% sull'imponibile previdenziale, per le ditte che aderiscono a fondo di formazione e che in riferimento alla matricola INPS hanno impostato l'ente di formazione cui aderiscono.

Anagrafica ditta videata 2  $\rightarrow$  scelta "*Posizioni INPS*" in griglia nella colonna "*Ades. Fondo*" con impostato il codice fondo, evidenziato con riquadro rosso nell'immagine di seguito riportata.

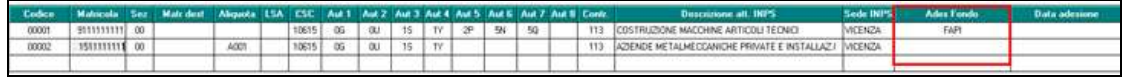

Pertanto per i dipendenti cui è abbinata matricola INPS con codice fondo per formazione impostato i contributi dell'ente 1222 non rientreranno nell'esonero contributivo.

 La voce 0978 "*Riduz. ctr. ditta TRIE*" potrà essere ancora utilizzata per l'eventuale riduzione dei contributi carico ditta.

Si fa presente però che la voce paga a differenza di prima NON potrà più essere utilizzata senza importo ma se indicata nel movimento dovrà essere riportata con il relativo importo di riduzione dei contributi.

L'eventuale indicazione nel movimento della voce paga senza importo genererà segnalazione di errore.

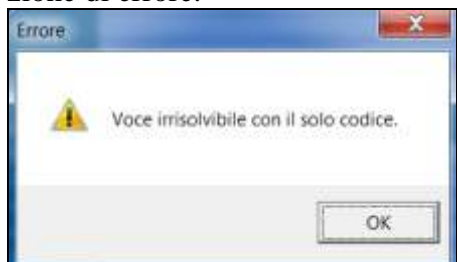

Si ricorda inoltre:

- ai fini dell'esonero contributivo i contributi previdenziali ed assistenziali erano già considerati al netto degli sgravi per versamento TFR a Fondo Tesoreria INPS e/o a Fondo Pensione Complementare;
- i contributi per fondo residuale (ad esempio ente 1218 "*F.DO SOL. RES.*") erano già esclusi ai fini dell'esonero;
- i contributi per la garanzia sul finanziamento della Qu.I.R. (0,20% dell'imponibile previdenziale codice UNIEMENS M500) erano già esclusi dall'esonero.

Di seguito si riporta un esempio di calcolo contributi per dipendente con incentivo TRIE e con abbinata matricola INPS con codice di fondo formazione impostato.

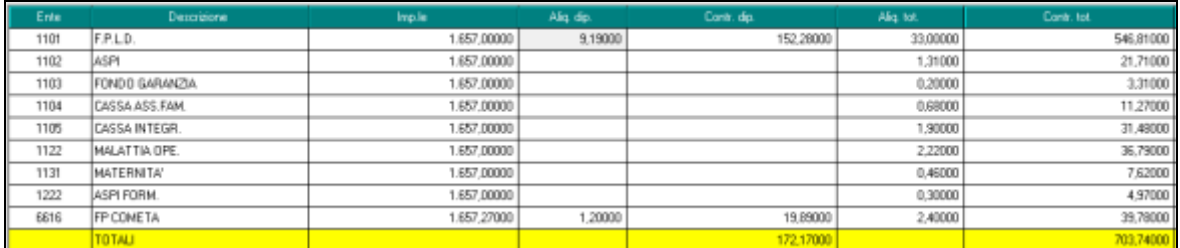

I contributi INPS carico ditta sono pari a 511,68 (tetto mensile per esonero 671,66).

Dai contributi INPS carico ditta vengono stornati i contributi per formazione ente 1222 pari a 4,97.

Dai contributi INPS carico ditta vengono tolti gli sgravi per versamento TFR a Fondo pensione complementare pari a 7,94.

Ai fini dell'esonero i contributi saranno pertanto pari a 511,68 - 4,97 - 7,94 = 498,77 esposto nel DM10 / UNIEMENS con il codice TRIE.

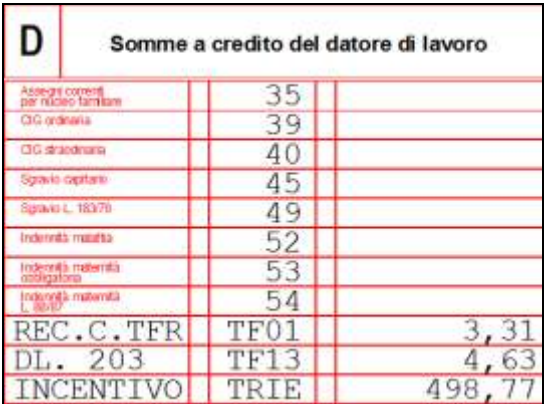

La differenza a capienza del tetto mensile 671,66 - 498,77 = 172,89 verrà storicizzata nel campo storico 3 "*inc. 'trie' - progressivo capienza contributiva*".

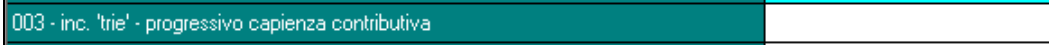

### <span id="page-40-0"></span>**7.4.2 MATURAZIONE TFR**

Nella circolare si precisa che il contributo aggiuntivo IVS dello 0,50% dell'imponibile previdenziale (previsto dall'articolo 3, comma 15, della legge 297/1982) trattandosi di contribuzione previdenziale a carico del datore di lavoro è soggetto all'esonero contributivo.

Rientrando nell'esonero contributivo la quota TFR maturata nel mese non dovrà essere ridotta del contributo aggiuntivo 0,50%, ovvero l'abbattimento dovrà operare in misura pari alla quota del predetto contributivo esclusa per effetto dell'esonero nel limite dei tetti previsti (671,66 mensile, 8060,00 anno).

Con il presente aggiornamento per i dipendenti con incentivo TRIE dalla quota del TFR maturata nel mese non verrà detratto il contributo aggiuntivo IVS 0,50%, per la quota effettivamente recuperata per effetto del limite mensile 671,66.

Di seguito si riportano degli esempi

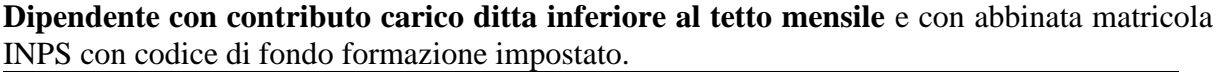

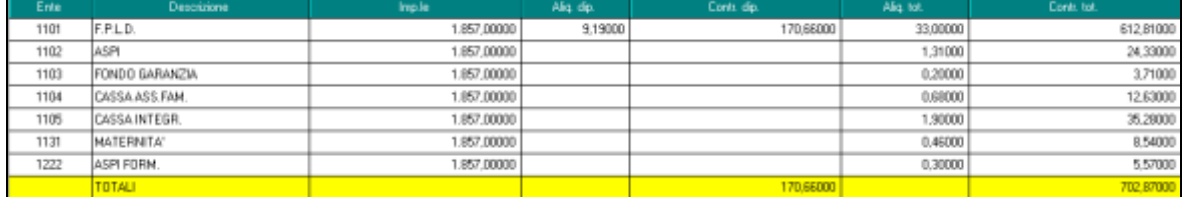

I contributi INPS carico ditta sono pari a 532,21 (tetto mensile per esonero 671,66).

Dai contributi INPS carico ditta vengono stornati i contributi per formazione ente 1222 pari a 5,57.

Ai fini dell'esonero i contributi saranno pertanto pari a 532,21 - 5,57 = 526,64 esposto nel DM10 / UNIEMENS con il codice TRIE.

Quota TFR  $2011.53 / 13.5 = 149.00$ 

Contributo aggiuntivo IVS 1857,00  $*$  0,50% = 9,29 che non verranno detratti in quanto interamente compresi nell'esonero.

**Dipendente con contributo carico ditta superiore al tetto mensile** e con abbinata matricola INPS senza codice di fondo formazione impostato.

**En Gruppo Centro Paghe** 

172.89

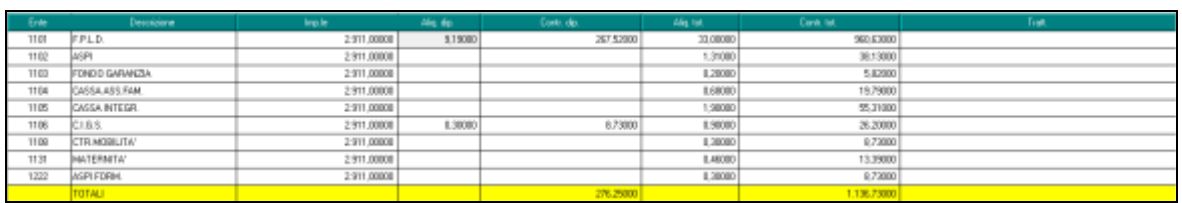

I contributi INPS carico ditta sono pari a 860,48 (tetto mensile per esonero 671,66).

Dai contributi INPS carico ditta non vengono stornati i contributi per formazione ente 1222 pari a 5,57 in quanto nella matricola INPS non è impostato il codice di fondo formazione.

Ai fini dell'esonero i contributi saranno pertanto pari a 661,77 esposto nel DM10 / UNIE-MENS con il codice TRIE.

Quota TFR 2910,78 /  $13,5 = 215,61$ 

Contributo aggiuntivo IVS 2911,00  $*$  0,50% = 14,56 che verranno detratti in proporzione ai contributi effettivamente recuperati.

Proporzione fra esonero TRIE usufruito e contributi carico ditta

100 - (Esonero TRIE 671,66 / contributi c/ditta 860,48 \* 100) = 21,94357%

Fondo garanzia per contributi eccedenti l'esonero

 $14,56 * 21,94357\% = 3,20$ 

Quota TFR maturata nel mese 215,61 - 3,20 = 212,41

**Dipendente con contributo carico ditta superiore al tetto mensile e con recupero di contributi di mesi precedenti** e con abbinata matricola INPS senza codice di fondo formazione impostato.

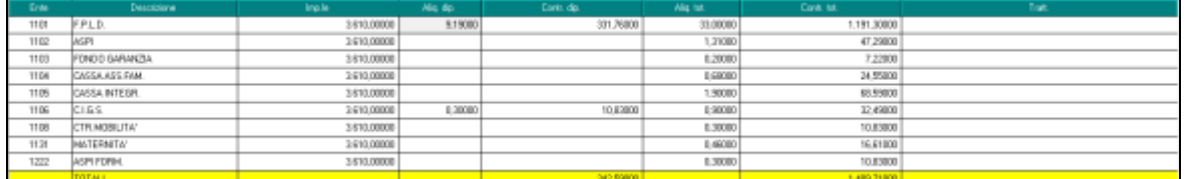

I contributi INPS carico ditta sono pari a 1067,12 (dipendente part time 62,50% tetto mensile per esonero 419,79).

Arretrati contributi mesi precedenti 200,00.

Dai contributi INPS carico ditta non vengono stornati i contributi per formazione ente 1222 pari a 5,57 in quanto nella matricola INPS non è impostato il codice di fondo formazione.

Ai fini dell'esonero i contributi saranno pertanto pari a 419,79 esposto nel DM10 / UNIE-MENS con il codice TRIE e verranno recuperati anche i contributi mesi precedenti 200,00 con il codice L700. Totale esonero pari a 619,79

Quota TFR 3295,29 / 13,5 = 244,10

Contributo aggiuntivo IVS 3610,00 \* 0,50% = 18,05 che verranno detratti in proporzione ai contributi effettivamente recuperati.

Proporzione fra esonero TRIE usufruito e contributi carico ditta

100 - (Esonero TRIE 619,79 / contributi c/ditta 1067,12 \* 100) = 41,91937%

Fondo garanzia per contributi eccedenti l'esonero

 $18,05 * 41,91937\% = 7,56$ 

<span id="page-41-0"></span>Quota TFR maturata nel mese 244,10 - 7,56 = 236,54

### **7.4.3 SOSPENSIONE ESONERO**

Nei casi di assenza obbligatoria dal lavoro per maternità è possibile sospendere il godimento dell'esonero, consentendo il differimento temporale del periodo di fruizione dell'esonero. Fermo restando che la durata dell'esonero è pari a 36 mesi.

42

Circolare mensile novembre 2015

**BR** Gruppo Centro Paghe

Con il presente aggiornamento viene data la possibilità di sospendere l'esonero indicando in anagrafica dipendente videata 7  $\rightarrow$  scelta "*Incentivo*" il valore "*S*" nella colonna "*Sosp*.", evidenziata con riquadro rosso nell'immagine di seguito riportata.

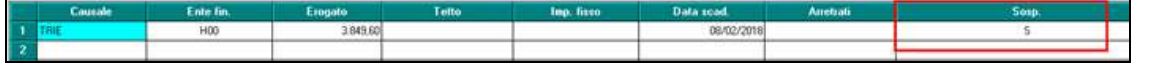

**La sospensione vale per l'intero mese**, non sono gestite sospensioni per porzioni di mese.

Se sospeso l'incentivo TRIE l'esonero dei contributi non verrà applicato e gli eventuali contributi verranno versati e dichiarati in UNIEMENS.

Con l'elaborazione del bollato la data indicata nella colonna "*Data scad.*" verrà posticipata di un mese, tenendo conto se il giorno di scadenza è l'ultimo del giorno del mese ed in tal caso anche il giorno di scadenza potrebbe variare in base al mese di posticipo se di 30, 31 o 28 giorni.

Dipendente con esonero sospeso prima dell'elaborazione, data scadenza 08/02/2018.

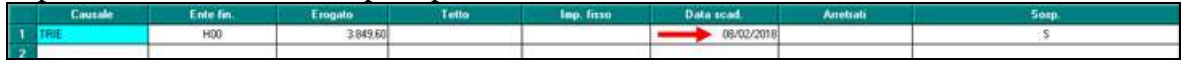

Dipendente con esonero dopo l'elaborazione del bollata, la data scadenza viene posticipata di un mese 08/03/2018.

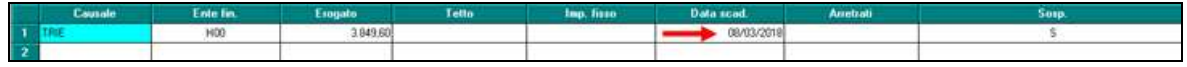

**A cura Utente togliere la sospensione dall'incentivo TRIE, al termine dell'assenza per maternità, per riattivare il calcolo dell'esonero contributivo.**

### <span id="page-42-0"></span>**7.4.4 APPLICAZIONE ESONERO PER ENTI PUBBLICI CHE POSSONO FRUIRE DEL BENEFICIO**

Con prossimo aggiornamento verranno rilasciate le istruzioni per l'applicazione dell'esonero per i dipendenti assunti in ditte iscritte alle Gestioni pubbliche che possono fruire del beneficio (circolare INPS nr 178 del 03/11/2015 capitolo 1)

### <span id="page-42-1"></span>**7.4.5 APPLICAZIONE ESONERO PER DIPENDENTI ISCRITTI INPGI**

Con prossimo aggiornamento verranno rilasciate le istruzioni per l'applicazione dell'esonero per i dipendenti assunti in ditte iscritte all'INPGI che possono fruire del beneficio (circolare INPS nr 178 del 03/11/2015 capitolo 2 e circolare INPGI nr 7 del 07/11/2015) *(U12)*

## <span id="page-42-2"></span>**7.5. GESTIONE BONIFICI – SEGNALAZIONI SU DATE VALUTA / ESECUZIONE DISPOSIZIONE**

In fase di produzione dei flussi bonifici nel formato XML – SEPA, sono state aggiunte delle segnalazioni **non vincolanti** sulla coerenza di quanto indicato per la data di esecuzione delle disposizioni. Tale informazione deriva prioritariamente da quanto indicato nel campo **Data esecuzione disposizione** e, se mancante, dalla data valuta impostata per il singolo supporto. Ove non sia indicato in modo esplicito, il valore utilizzato nella produzione del flusso XML SEPA è quello relativo alla data corrente.

In particolare si verifica ora che la data di esecuzione risulti successiva o uguale alla data corrente e si segnala se il giorno indicato risulti cadere di sabato, di domenica o essere festivo.

**COL** Gruppo Centro Paghe

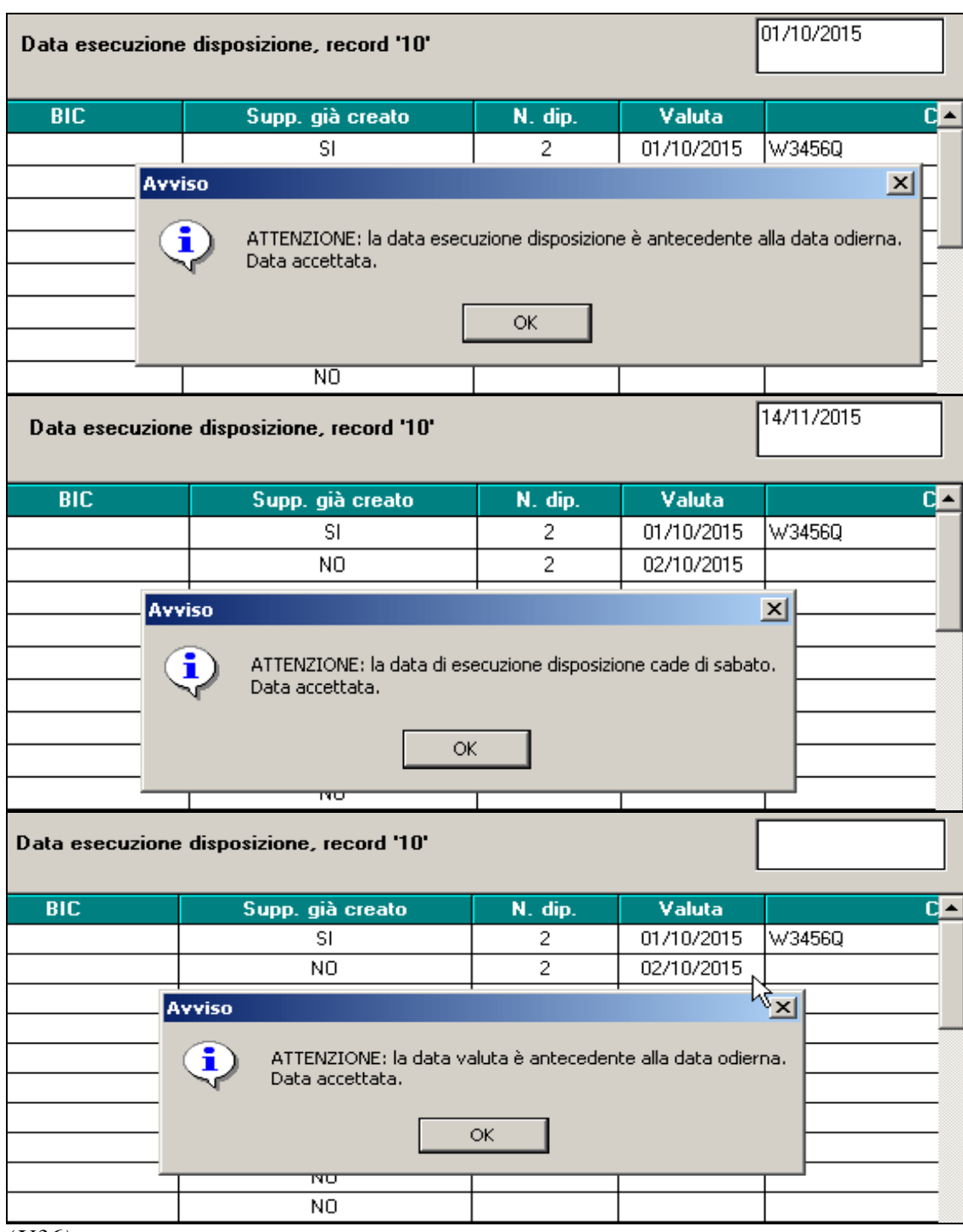

<span id="page-43-0"></span>*(U36)*

# **7.6. LAVORATORI A DOMICILIO: IMPORT COMMENTI**

E' stato implementato il programma per l'import automatico nella sezione commenti dei cedolini dei dati relativi allafornitura di lavoro per i lavoratori a domicilio.

La nuova funzione permette di avere un file di esempio da consegnare alla ditta per la relativa compilazione e una volta compilato la possibilità di importarlo automaticamente per avere la descrizione dettagliata del lavoro consegnato.

44

Gruppo Centro Paghe

La nuova funzione è presente in utility anno corrente, Gestione voci movimenti, *7)Import commenti per lav.a domicilio:*

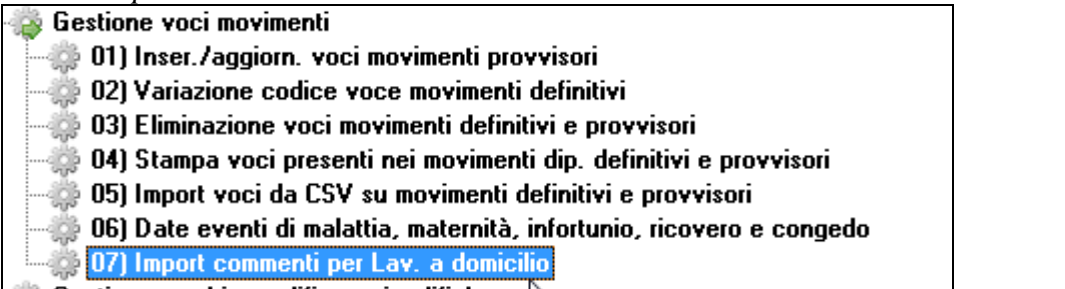

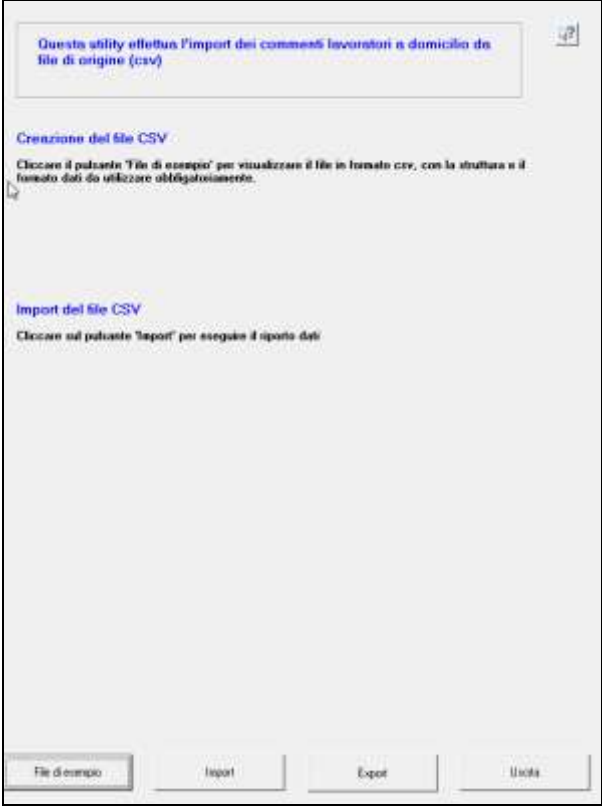

*Cliccando File di esempio*: viene generato un file di esempio dove vengono riportate le colonne da compilare a descrizione utente

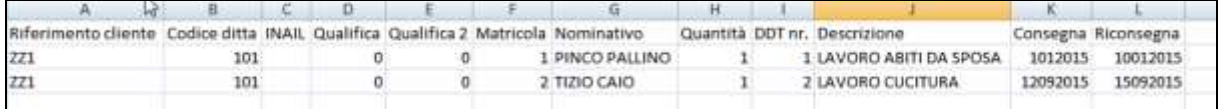

*Cliccando Export:* viene a visualizzarsi l'elenco delle ditte presenti in archivio, facedno selzione e cliccando Conferma viene a generarsi un file con indicati tutti i dipendenti presenti in forza con livello LD (lavoratori a domicilio):

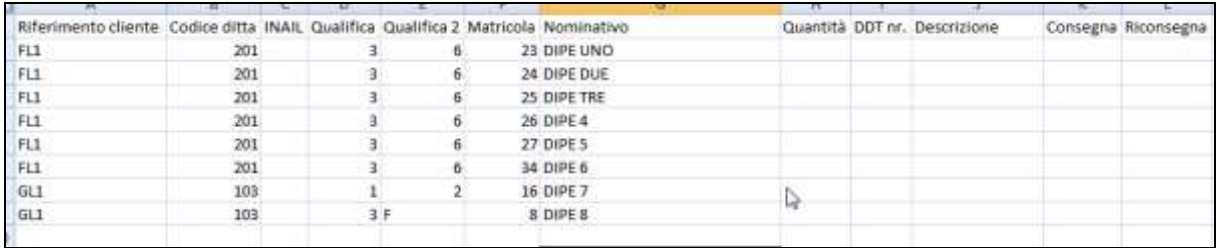

le colonne sono precompilate con i dati presenti in archivio, mentre il resto dei dati sono da compilare a cura Utente: Qauntità, DDT, Descrizione, Consegna e Riconsegna.

**ATTENZIONE: il file che si genera è in formato Excel è necessario, per procedere al successivo import, una volta effettuate le modifiche, salvarlo in formato CSV:**

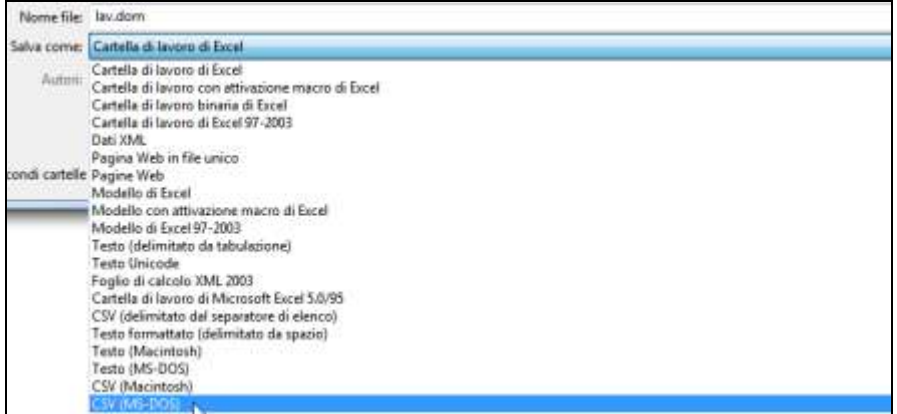

*Cliccando Import:* è possibile caricare il file csv compilato secondo quanto scelto:

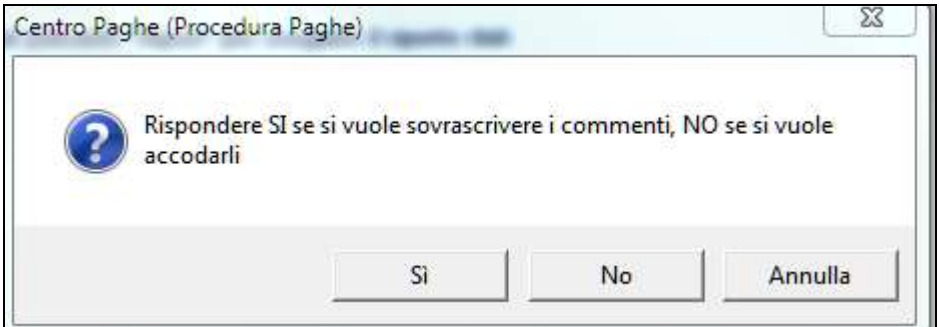

**SI**: per sovrascivere i commenti già presenti: in questo caso se presenti commenti precedentemene inseriti questi verranno cancellati.

**NO**: per accodare i commenti già presenti: in questo caso se presenti commenti precedentemene inseriti questi non verranno cancellati.

**ANNULLA**: per tornare nella maschera precedente.

Si ricorda che il file deve essere in **formato csv** pertanto non è possibile il caricamento di file di diverso formato.

Una volta importato il file esce riepilogo esce dei commenti importati o non importati:

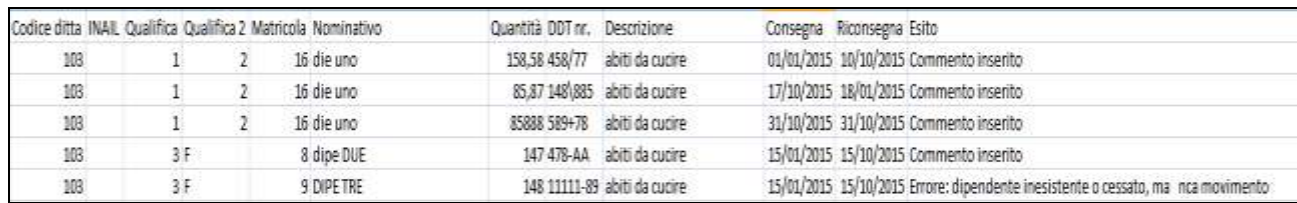

In caso di dipendente elaborato o consolidato il commento non verrà caricato.

Il caricamento è possibile sia se il dipendente è stato movimentato o deve ancora essere movimentato, nella sezione Ulteriori Commenti del movimento si possono viasualizzare i commenti caricatiche verranno poi riportati in cedolino:

#### *Movimento dipendente, Ult.Commenti:*

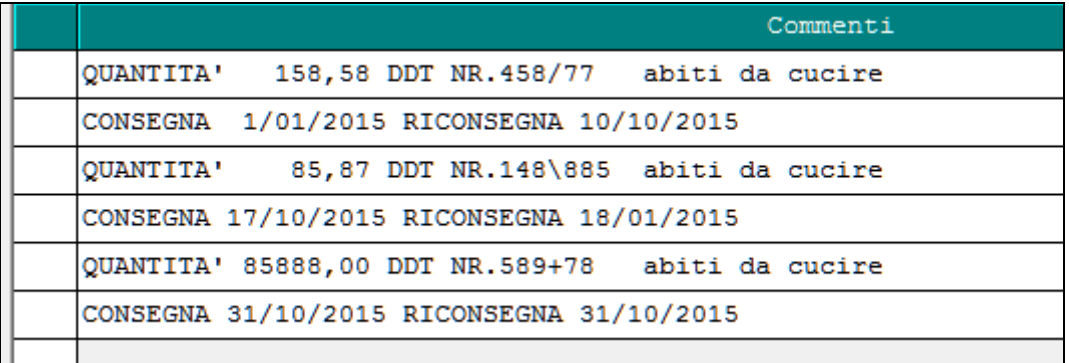

#### *Cedolino***:**

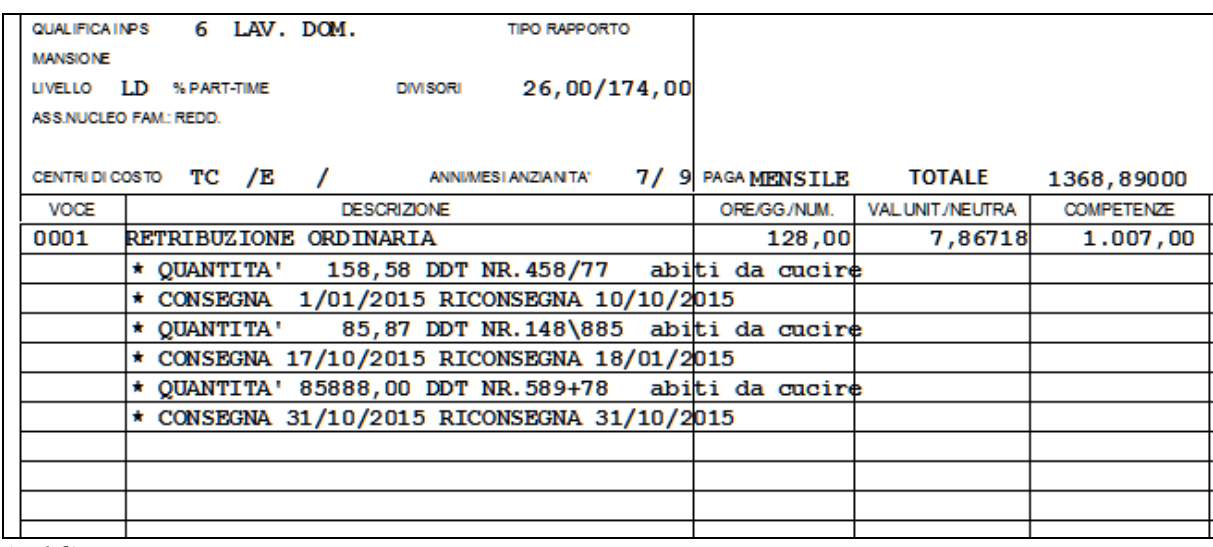

<span id="page-46-0"></span>*(U16)*

# **7.7. MOVIMENTI PAGA - PRELIEVO DATI DA RILEVA FULL WEB**

Viene integrata la possibilità di acquisire le informazioni predisposte tramite il prodotto RI-LEVA Full Web per la gestione delle presenze, così da predisporre la movimentazione paghe del mese per la singola azienda che lo utilizza.

In movimento ditta è possibile indicare la specifica opzione in modo da trovarla già predisposta successivamente in fase di inserimento della movimentazione.

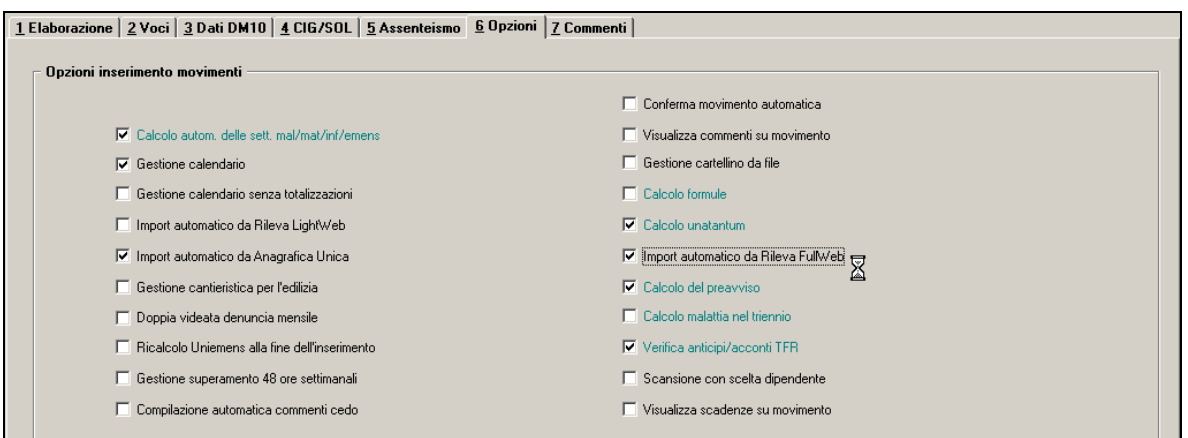

L'opzione risulta infatti presente nei pannelli iniziali di gestione della movimentazione e l'operazione può essere effettuata sia in fase di inserimento che, eventualmente, in fase di variazione. Se indicata la predisposizione in movimento ditta, la spunta viene presentata impostata nel pannello solo in caso di inserimento.

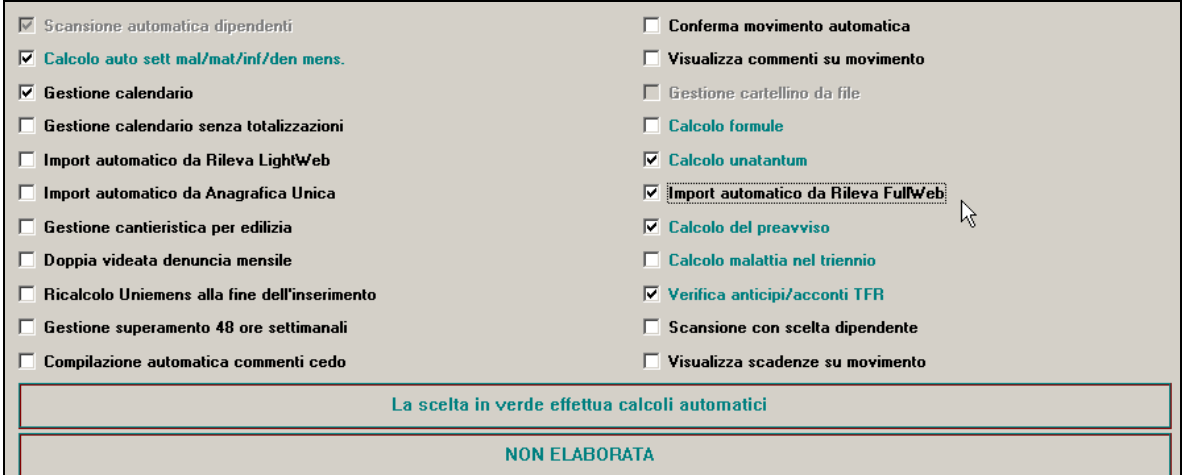

Dopo la conferma del pannello iniziale, viene richiesto se procedere alla fase di acquisizione delle presenze dall'archivio che è stato predisposto per il mese dalla gestione RILEVA Full Web.

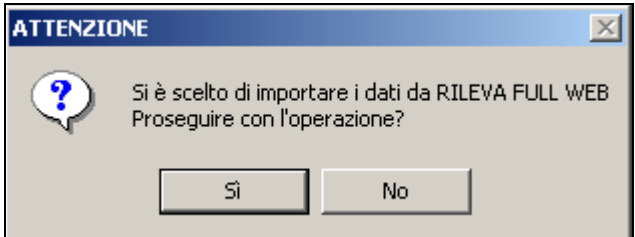

La pressione del tasto Sì comporta l'accesso via internet all'area di comunicazione tra le applicazioni, trasferisce in locale quanto predisposto dall'azienda per il mese con RILEVA Full Web, richiama le fasi di importazione e sviluppo delle registrazioni in paghe. Opportune messaggistiche ed elenchi consentono di verificare l'esito delle singole attività. Al termine del processo i dati partenza vengono rimossi in modo da evitare possano inavvertitamente essere acquisiti più di una volta.

*(U36)*

# **7.8. PARCELLAZIONE - NUOVO CODICE**

<span id="page-48-0"></span>E' stato aggiunto un nuovo codice ovvero 050 per chi esegue le 13me e 14me vidimate separate

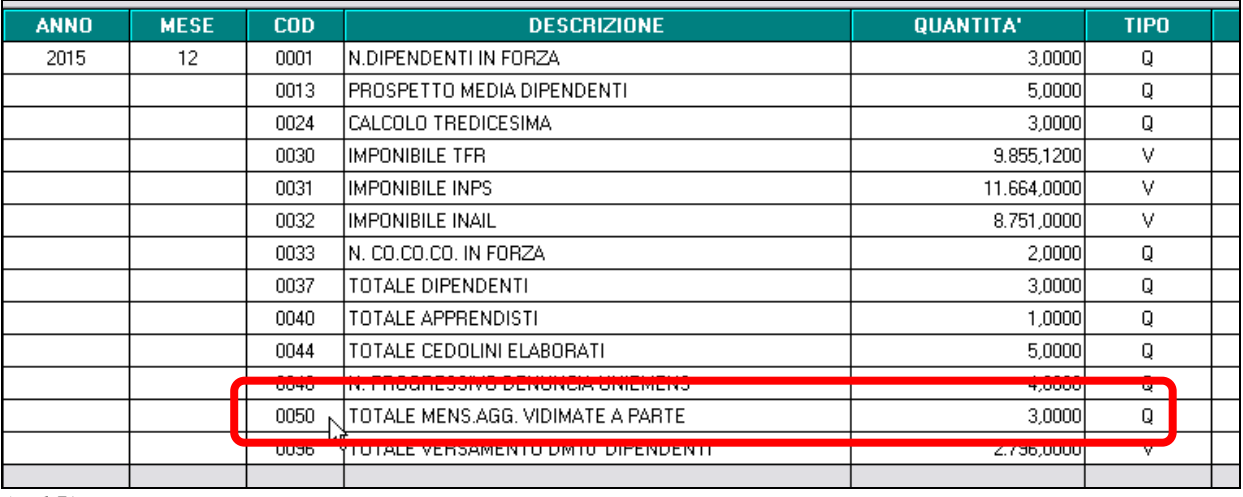

<span id="page-48-1"></span>*(U15)*

# **7.9. PROSPETTO CONTABILE – CODICE RIDUZIONE CUAF INPS**

È stata modificata l'esposizione della riduzione Cuaf Inps (aliquote lavoratori paesi esteri) nel prospetto contabile.

Non verrà più esposta come codice di riduzione "esterno" ma andrà direttamente in diminuzione degli ONERI INPS netti esposti con codice "D0300". Questo per una corretta quadratura degli effettivi oneri ditta.

Conseguentemente non verrà più esposto il codice D9900 (Contr.Ditta RIDUZIONE CUAF) bensì il nuovo codice D0145 (Riduzione CUAF INPS).

Tale riduzione CUAF verrà esposta come importo neutro insieme ad altri codici come ad esempio gli incentivi o come la riduzione "D0150 – Fiscal./sgravi/rid.cf../" *(U44)*

# <span id="page-48-2"></span>**7.10. PROSPETTO E RIEPILOGO CONTABILE: SUDDIVISIONE PER POSIZIONE INAIL E INPS**

Ad integrazione di quanto scritto nell'aggiornamento del 29/10/2015 è stata implementata nel prospetto contabile anche la matricola Inps specifica della ditta (cerchiata in rosso). Prima era segnalata solo la posizione (nel caso qui sotto 00001).

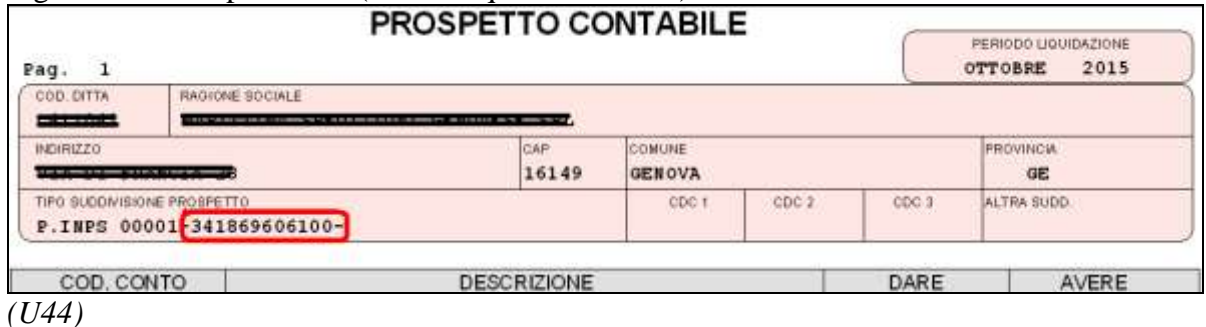

# <span id="page-49-0"></span>**7.11. STAMPE: CERTIFICAZIONI – DICHIARAZIONI – DISTINTE 65) DISTINTA FIRMA RICEVUTA**

Ad integrazione di quanto uscito in circolare il 21/10/2015: è stata inserita una nuova scelta per questa stampa, Inserendo la scelta "A" nell'Opz.1, la stampa avverrà per ordine alfabetico, non inserendo nulla invece per default sarà per chiave dipendente.

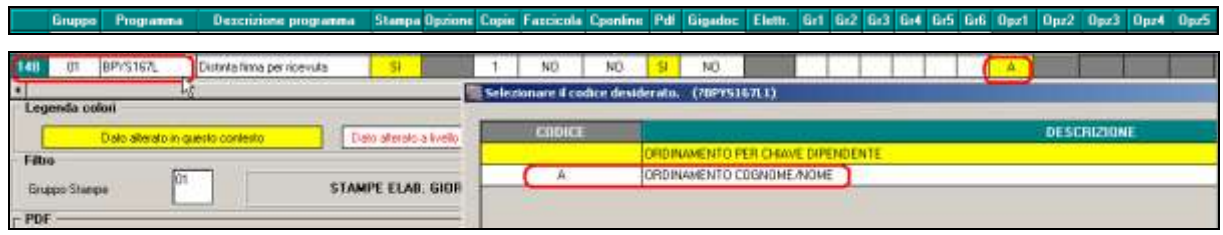

<span id="page-49-1"></span>*(U44)*

# **7.12. UTILITY ANNO CORRENTE**

### <span id="page-49-2"></span>**7.12.1 STAMPE MENSILI – 16) STAMPA TOTALE GIORNI LAVORATI PER I DIPENDENTI A CHIAMATA**

È stata implementata nell'utility in oggetto, una nuova colonna "Contr." ed il nuovo relativo filtro di ricerca.

In questa maniera è possibile filtrare la ricerca delle aziende per tipologia di contratto.

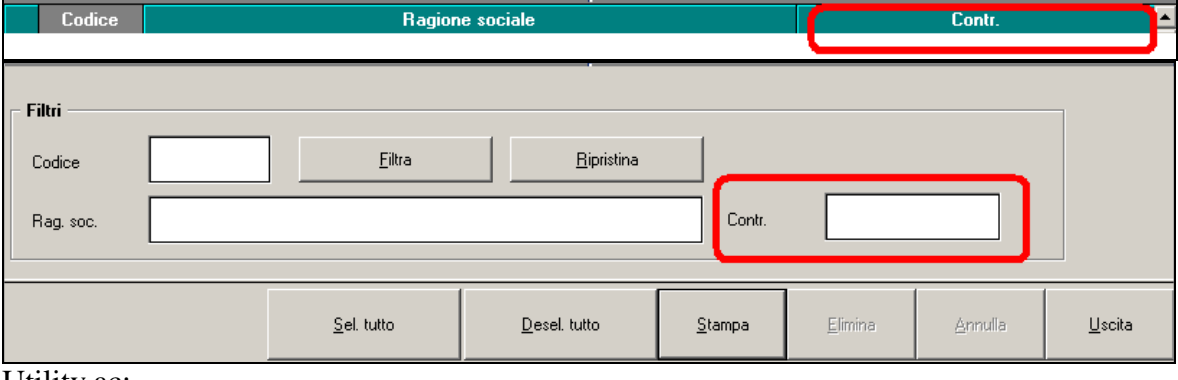

Utility ac:

白 Stampe mensili

### 16) Stampa totale giorni lavorati per i dipendenti a chiamata

Come da stampa effettuabile durante l'inversione archivi (bottoniera), vengono riportati descrizione e codice contratto Centro Paghe e INPS, inoltre l'eventuale alterazione del contratto Centro Paghe a livello dipendente per permettere la verifica della tipologia degli stessi visto il possibile diverso trattamento in base al contratto applicato.

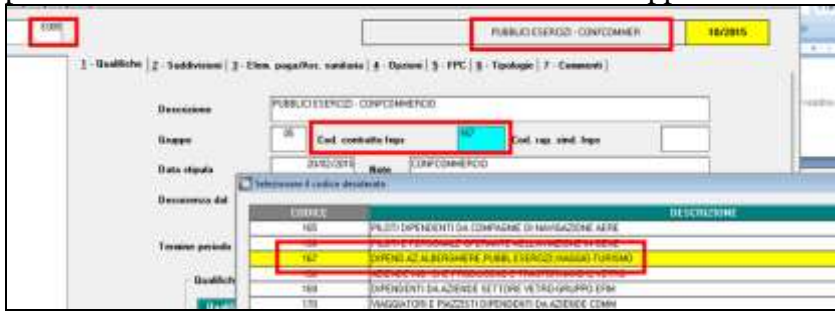

50

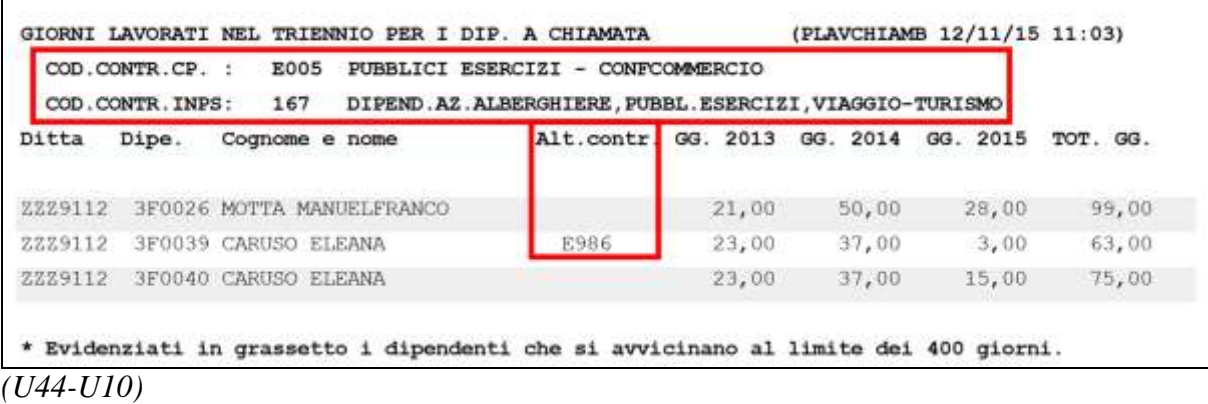

Gruppo Centro Paghe

# <span id="page-51-0"></span>**8. RICERCHE MENSILI**

# <span id="page-51-1"></span>**8.1. FONDO DI SOLIDARIETA' RESIDUALE**

La seguente lista di ricerca "*RICERCA FONDO RESIDUALE - RICFONDORES*" per evidenziare le ditte che versano il contributo di solidarietà residuale o che potrebbero essere interessate al versamento del contributo.

La lista di ricerca riporta le ditte con le seguenti caratteristiche:

- se codice autorizzazione 0J e ente applicato 1218 "*F.DO SOL.RES.*";
- se codice autorizzazione 0J e media 6 mesi precedenti maggiore di 15;
- se l'aliquota applicata rientra nelle aliquote che potrebbero essere soggette al contributo di solidarietà residuale (per il dettagli delle aliquote si rimanda alla circolare di ottobre 2014) e media 6 mesi precedenti maggiore di 15.

La lista di ricerca per verificare le ditte con codice autorizzazione 0J, con impostato ente 1218 "*F.DO SOL.RES.*", per la verifica della media applicata nel mese di elaborazione con la media applicata nel mese precedente, se in base all'aliquota impostata ed avendo una media superiore a 15 potrebbe essere interessata al versamento della contribuzione.

- "*Matricola INPS*": viene riportata la matricola INPS della ditta.
- "*CA 0J*": se nella matricola INPS presente codice autorizzazione CA 0J nella colonna viene riportato il valore X.
- "*ALIQ*": viene riportato il codice aliquota applicato.
- "*ENTE*": viene riportato il codice ente 1218 "*F.DO SOL.RES.*" se impostato in anagrafica ditta / dipendente.
- "*MEDIA DIP.*": viene riportata la media dei 6 mesi precedenti relativa al mese di elaborazione.
- "*MEDIA PREC.*": viene riportata la media dei 6 mesi precedenti relativa al mese precedente di elaborazione.
- "*ALT MEDIA*": viene riportato il valore impostato in anagrafica ditta videata 9  $\rightarrow$  scelta "*Media occupazionale*" nella casella "*Alterazione media fondo residuale*", la seguente alterazione inibisce il controllo della media dei 6 mesi precedenti.

#### Di seguito si riporta un esempio della lista di ricerca.

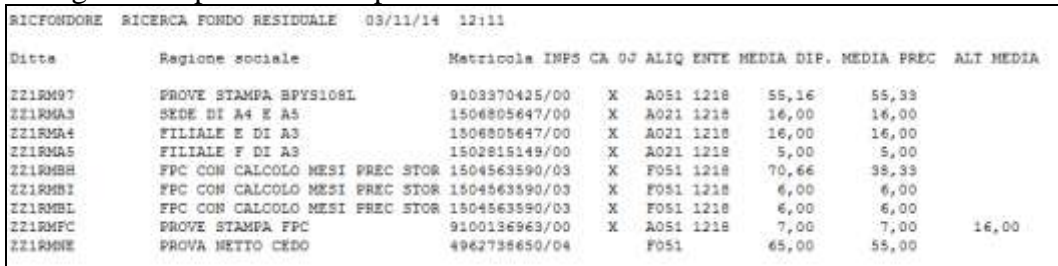

La ricerca potrà essere visualizzata in "*Altro*" – "Gestione ricerche"

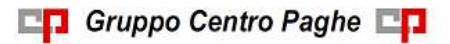

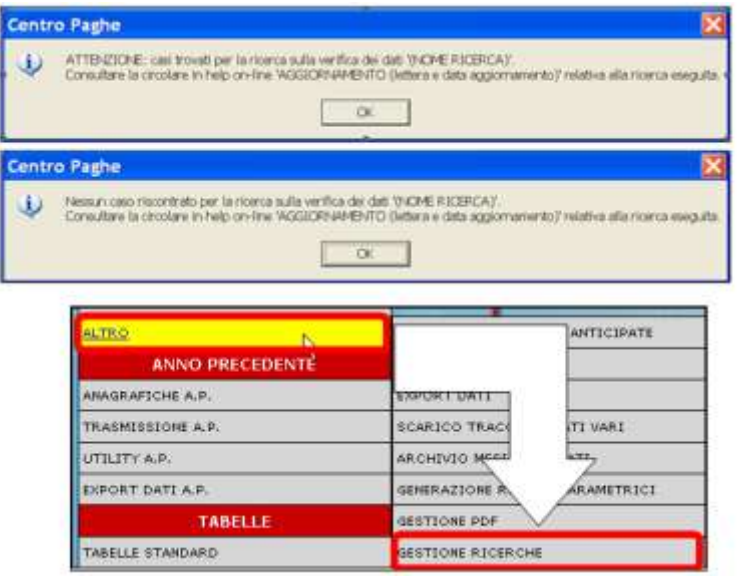

Sarà possibile stampare e/o esportare in Excel. Inoltre verrà riportato il titolo della ricerca e il nome dell'aggiornamento di riferimento, in modo da poter sempre collegare la ricerca all'argomento presente in HELP ON-LINE. *(U12)*

# <span id="page-52-0"></span>**8.2. RICCCCAU – RICERCA DITTE CON SOLO COLLABORATORI**

Si ricorda che per le ditte che hanno impostato la nuova gestione automatica dei collaboratori e che hanno solo collaboratori e/o dipendenti cessati per le quali non si deve procedere normalmente ad alcun bollato, l'aggiornamento delle anagrafiche e il riporto nel mese successivo avviene in automatico ad ogni inversione archivi tramite apposita ricerca che individuerà le ditte interessate ed in automatico verranno estratte per essere bollate nella funzione pacchetto ditta.

La bollatura di queste ditte comporta:

- Per le ditte posticipate la produzione del modello F24 in modo da poter versare i tributi entro il termine corretto. In questo caso non è più necessario effettuare la procedura di Stampa del modello F24 per ditte cessate perché il modello uscirà in automatico facendo il pacchetto ditta.

#### **Attenzione: questa funzione non comporta l'elaborazione di alcun cedolino e quindi non viene considerato alcun costo aggiuntivo.**

- Per le ditte attuali non verrà prodotta alcuna stampa o tutt'al più stampe di mero controllo quale ad esempio ditte senza csc o posizione inps.

La ricerca potrà essere visualizzata in "*Altro*" – "Gestione ricerche"

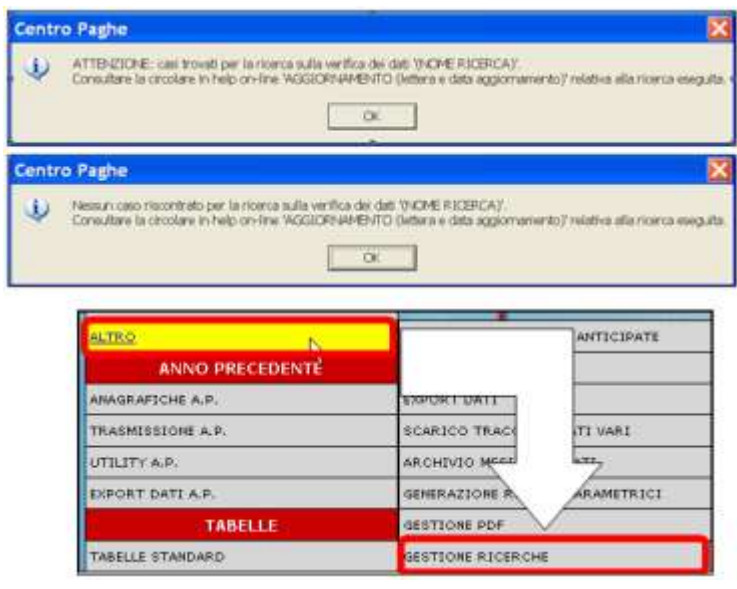

Sarà possibile stampare e/o esportare in Excel. Inoltre verrà riportato il titolo della ricerca e il nome dell'aggiornamento di riferimento, in modo da poter sempre collegare la ricerca all'argomento presente in HELP ON-LINE.

<span id="page-53-0"></span>*(U16)*

# **8.3. ROL - MATURAZIONE PER ANZIANITA' E DIMENSIONE A-ZIENDA**

Si ricorda che il numero dei dipendenti in azienda ai fini della maturazione ROL per i contratti che prevedono una diversa maturazione a seconda delle dimensioni dell'azienda viene rideterminato mensilmente con l'inversione degli archivi.

Per maggiori dettagli si rimanda alla circolare del mese di febbraio 2012 emessa il giorno 17/02/2012.

Il programma di caricamento del valore nella casella produrrà inoltre lista delle ditte cui viene variato il dato "*NUMERO DIPENDENTI PER MATURAZIONE ROL – RICMEROL*". La ricerca potrà essere visualizzata in "*Altro*" – "Gestione ricerche"

**Centro Paghe** ATTENZIONE: casi trovati per la riosna sulla verifica dei dati 1940/4E RICERCAY.<br>Consultare la circolare in help on-line WGGIORNAMENTO (lettera e data aggiornamento) **OK** Centro Paghe -<br>Nessun caso riscontrato per la ricerca sulla verifica dei dati 1940ME RICERCA)<br>Consultare la circolare in help on-fine 14003DRI-844EHTO (lettera e data aggiorna رنی ioa  $\alpha$ **ALTRO** ANTICIPATE **ANNO PRECEDENTE** ANAGEAFICHE A.P. **USET UWIT** TRASMISSIONE A.P. CARICO TRAC **TT VARI** UTILITY A.P. **ARCHIVIO MEE** RAMETRICI EXPORT DATE A.P. GENERAZIONE R GESTIONE PDF TABELLE TABELLE STANDARD GESTIONE RICERCI

**BR** Gruppo Centro Paghe

Sarà possibile stampare e/o esportare in Excel. Inoltre verrà riportato il titolo della ricerca e il nome dell'aggiornamento di riferimento, in modo da poter sempre collegare la ricerca all'argomento presente in HELP ON-LINE. *(U12)*

# <span id="page-55-0"></span>**9. COEFFICIENTE RIVALUTAZIONE T.F.R.**

Riportiamo di seguito i coefficienti di rivalutazione, presenti nelle nostre tabelle, da applicare sulle indennità di fine rapporto:

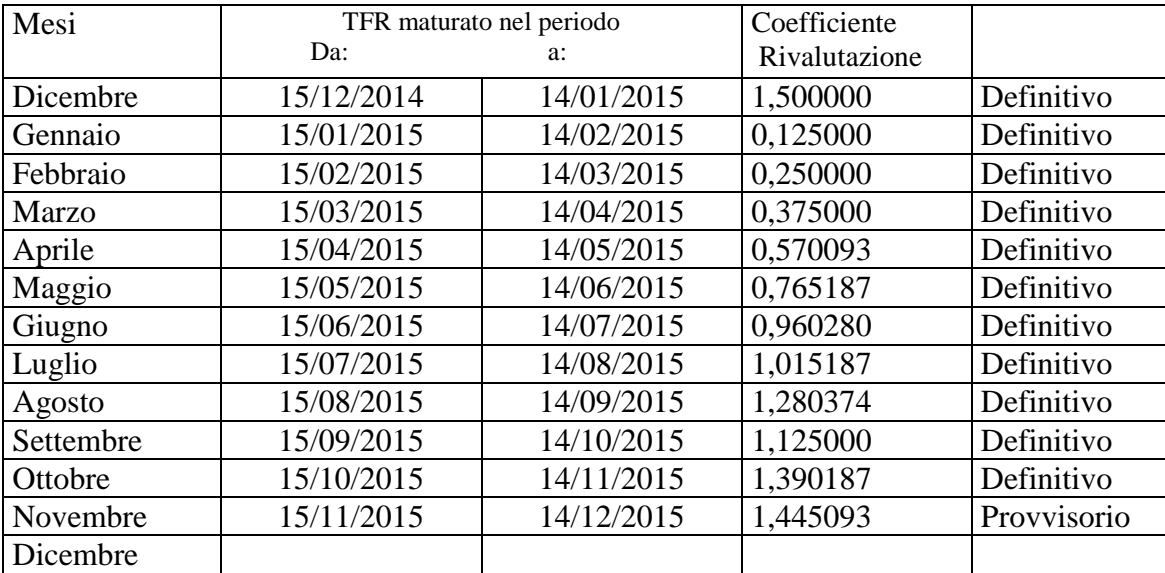

Sono evidenziati dalla dicitura "Provvisorio" i coefficienti non ancora pubblicati ma calcolati dal Centro.

*(U13)*

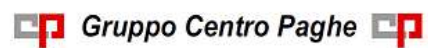